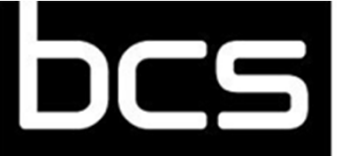

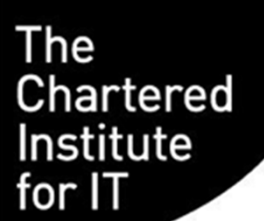

# Containerisationwith Docker & Kubernetes

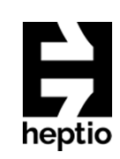

#### **Hello !**

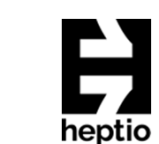

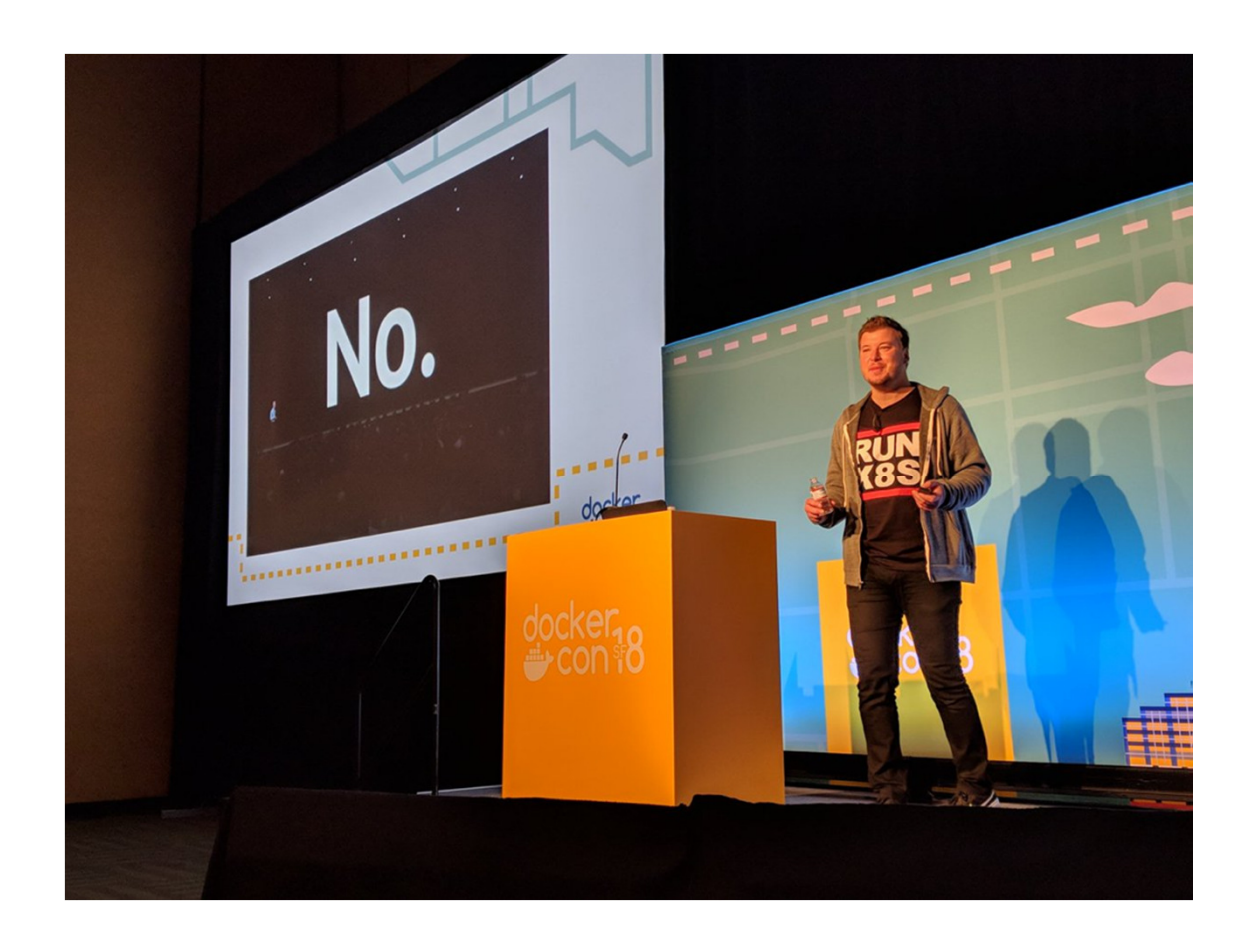

- •I'm Dan !
- •**•** Senior Field Engineer at Heptio VMware
- • Ex:
	- •
	-
	- Heptio<br>• Docker<br>• Hewlett-Packard Enterprise<br>• SkyBet •
	-
	- •European Space Agency
	- •…
- •Still a maintainer and contributor to various Docker and Moby projects<br>(mainly GO, but I sometimes write C<br>(if need be))
- •@thebsdbox – for random nonsense

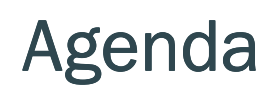

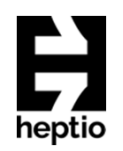

- •Where did Docker come from?
- •Docker Under the Hood
- Using Docker
- •Questions?

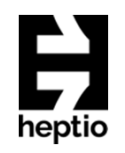

#### Where did Docker come from?

In the beginning ...

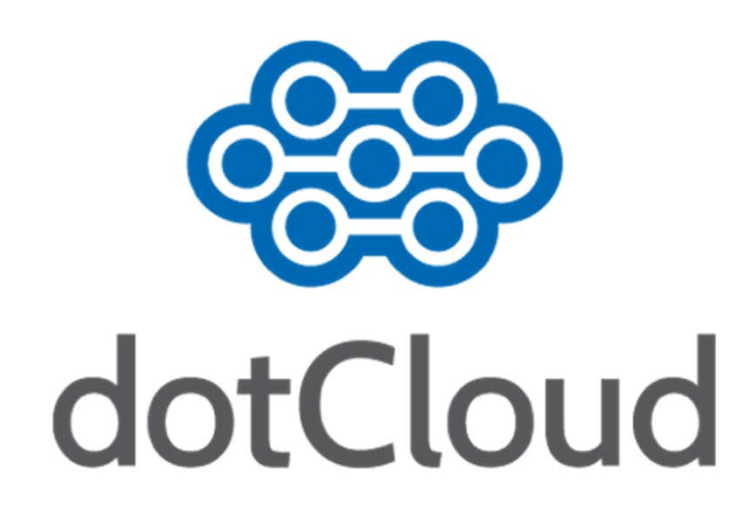

#### Where did Docker come from?

Things broke a lot ...

#### $x$ 2 192.168.137.101 - PuTTY --> Processing Dependency: /usr/bin/rebuild-security-providers for package: java ---> Package libdaemon.i386 0:0.10-5.el5 set to be updated --> Running transaction check ---> Package dbus-glib.i386 0:0.73-8.el5 set to be updated ---> Package java-1.4.2-gcj-compat.i386 0:1.4.2.0-40jpp.115 set to be updated --> Processing Dependency: /usr/bin/rebuild-security-providers for package: java --> Processing Dependency: /usr/bin/rebuild-security-providers for package: java  $\left| \text{---} \right\rangle$  Package libxml2-python.i386 0:2.6.26-2.1.2.8 set to be updated --> Processing Dependency: /usr/bin/rebuild-security-providers for package: java --> Processing Dependency: /usr/bin/rebuild-security-providers for package: java --> Finished Dependency Resolution java-1.4.2-gcj-compat-1.4.2.0-40jpp.115.i386 from base has depsolving problems --> Missing Dependency: /usr/bin/rebuild-security-providers is needed by packa  $86$  (base) java-1.4.2-gcj-compat-1.4.2.0-40jpp.115.i386 from base has depsolving problems --> Missing Dependency: /usr/bin/rebuild-security-providers is needed by packa 86 (base) Error: Missing Dependency: /usr/bin/rebuild-security-providers is needed by pack 386 (base) You could try using --skip-broken to work around the problem You could try running: package-cleanup --problems package-cleanup --dupes rpm -Va --nofiles --nodigest console-3.2# yum install yum-utils

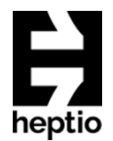

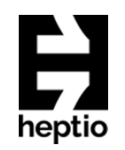

#### Where did Docker come from?

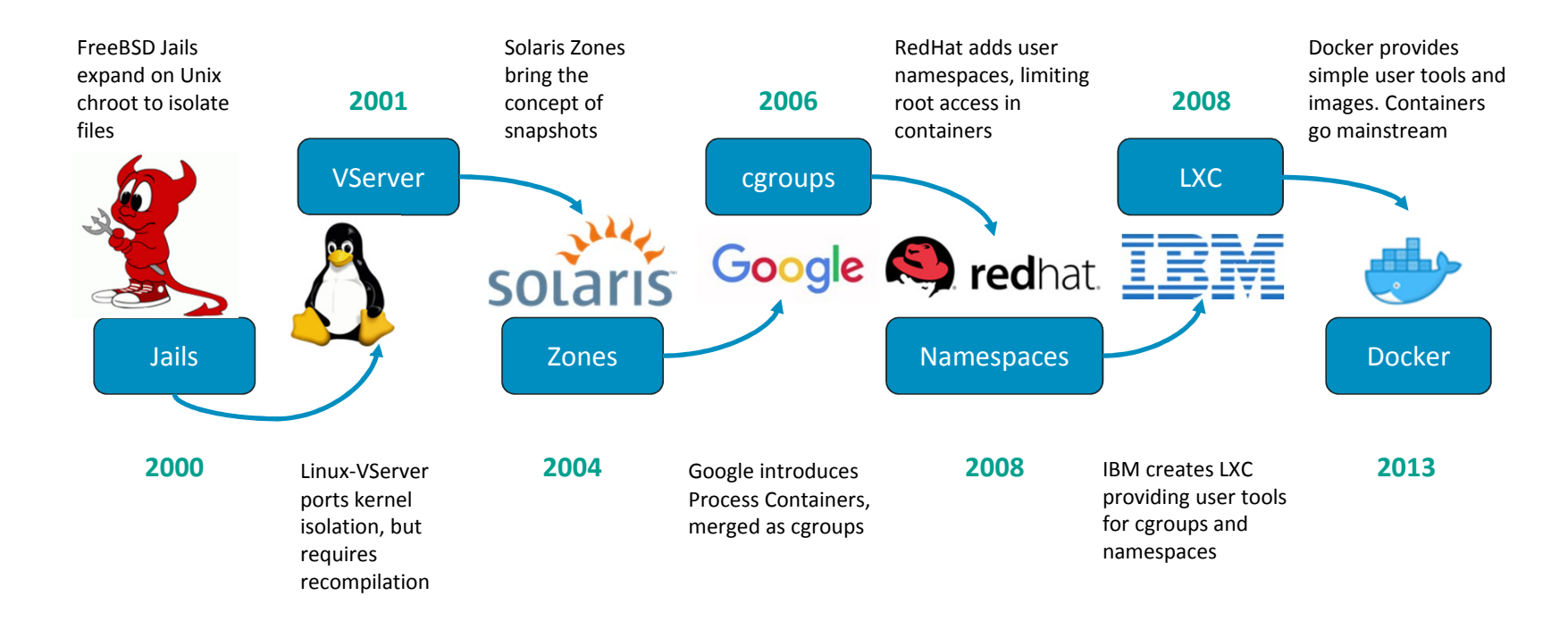

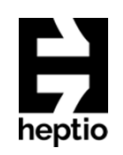

#### Docker under the hood

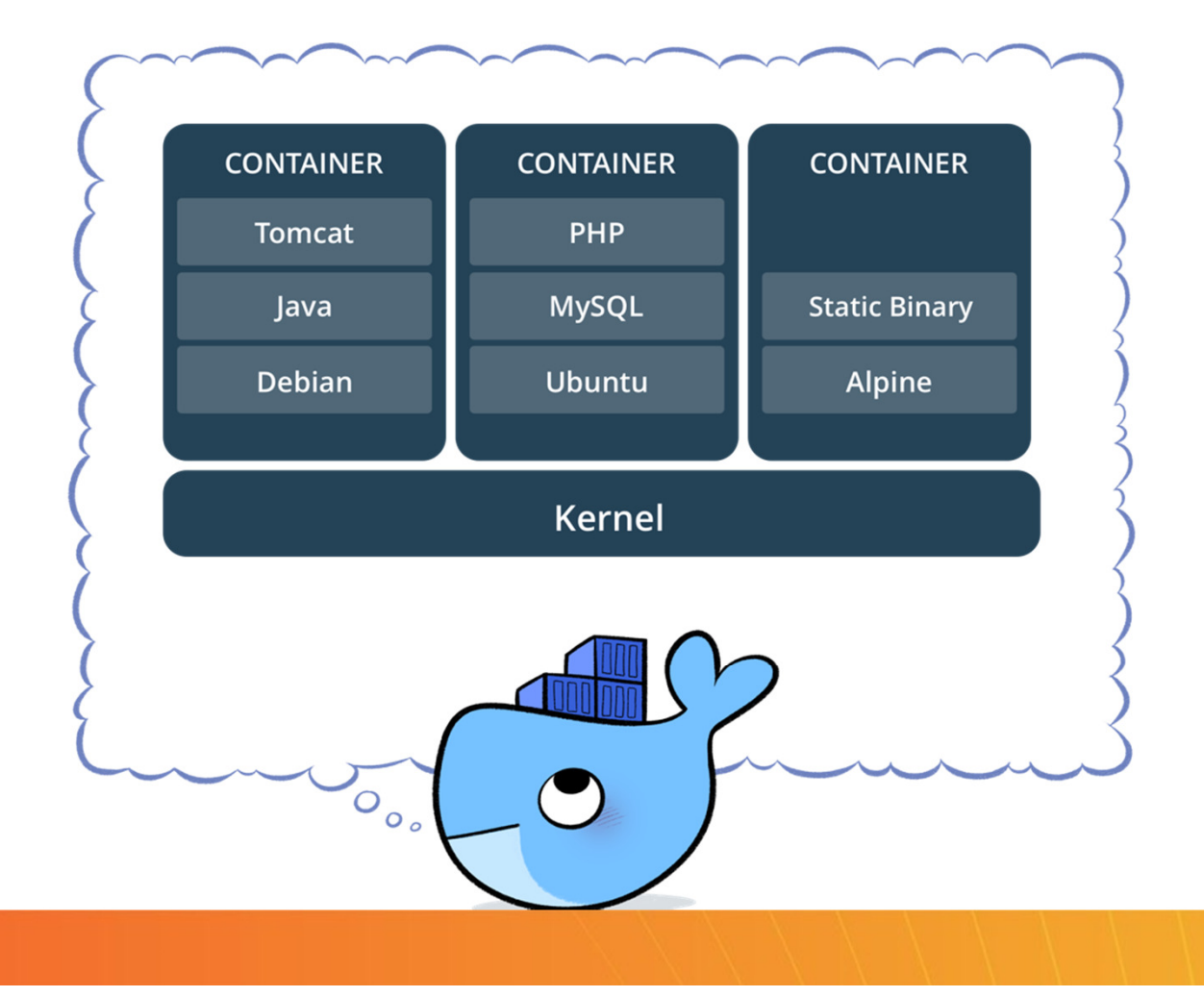

### Docker Installation

- Linux installation(s)
	- apt-get install -y docker
	- yum install -y docker
- $\bullet$ Docker for Mac
- •Docker for Windows
- $\bullet$ Docker on Windows 10 / 2016 / 2019

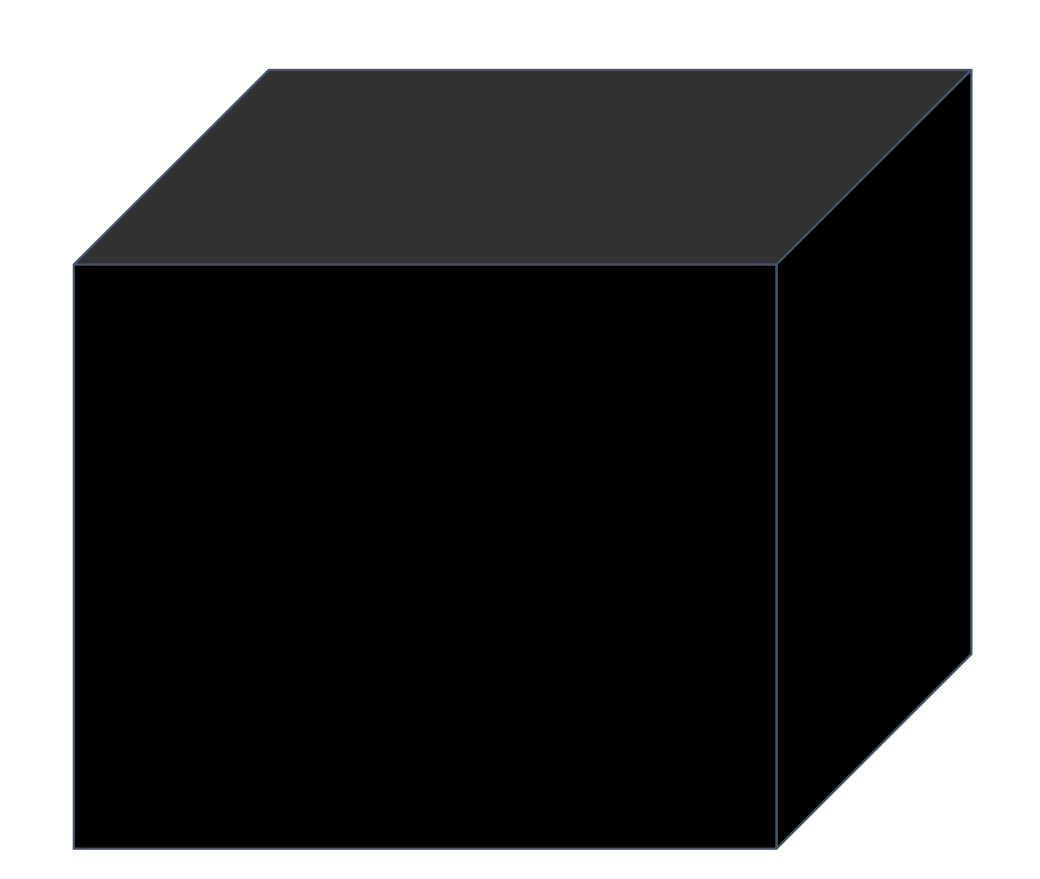

#### Docker Components

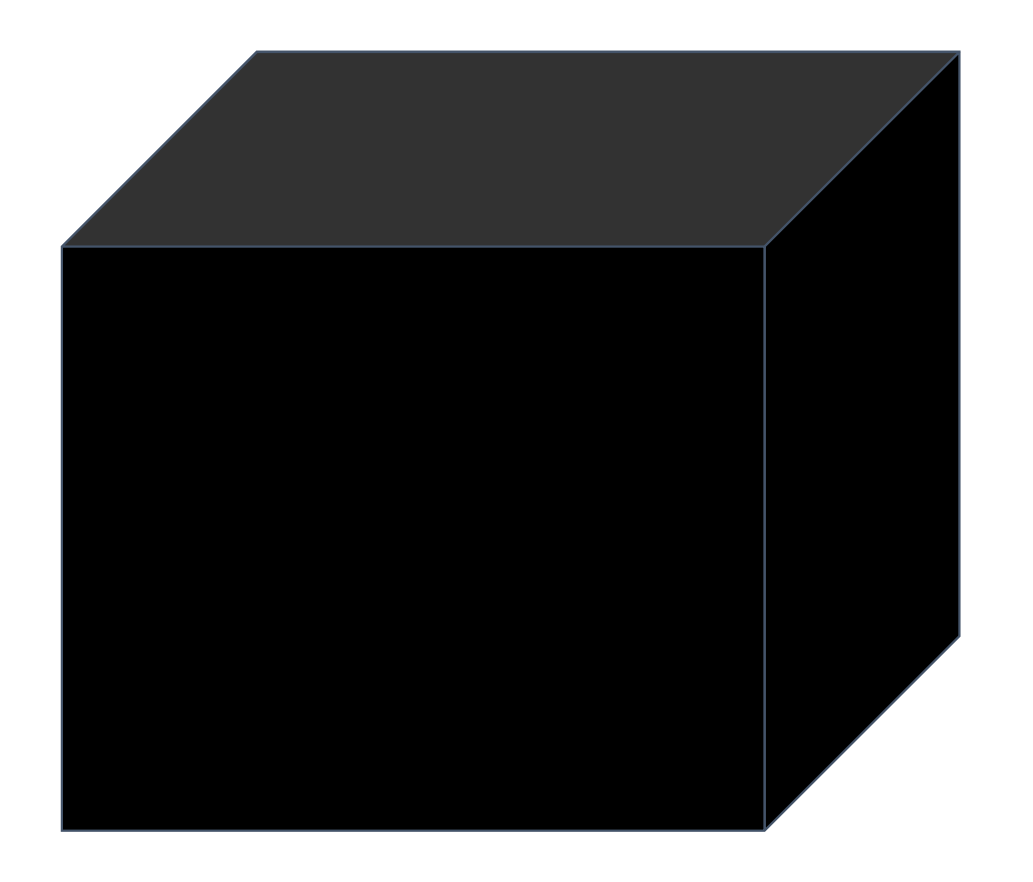

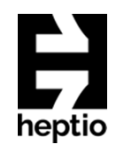

#### Docker CLI

#### dockerd

#### containerd

runc

## Docker Command Line Interface

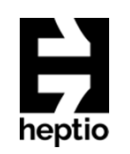

- · docker build · docker run
- · docker logs
- docker ps
- docker images
- docker rm
- · docker tag
- 
- · docker push/pull
- · docker inspect

build docker image from Dockerfile run docker image show log data for a running or stopped container list running containers,  $-a$  includes stopped containers list all images on the local volume remove a container | docker rmi : remove an image name a docker image • docker login **login to registry** push or pull volumes to/from Docker Registries

return info/metadata about a Docker object

### Docker Command Line Interface

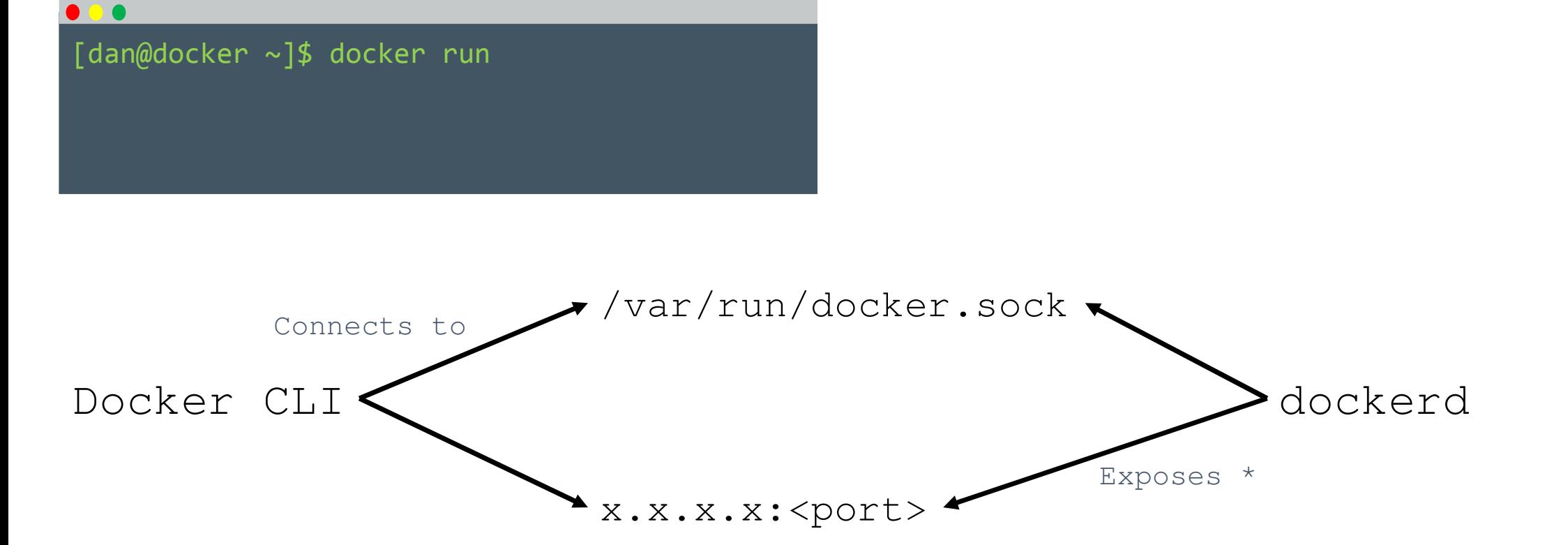

\* Configured in /etc/docker/json

#### Docker Daemon

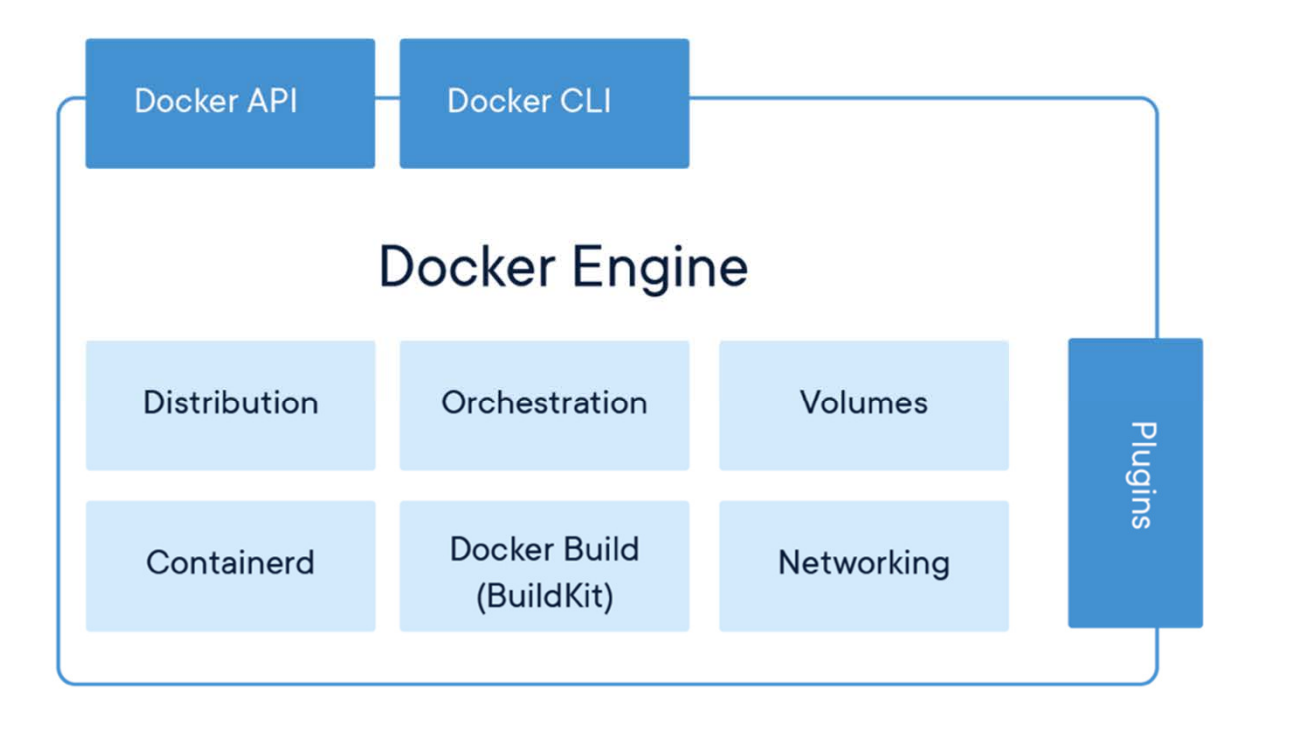

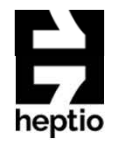

- • Provides the "standard" interaction with a container platform
	- Image download from registries
	- Plugin features to extend the container platform for other vendors
	- In-build orchestration for multiple docker Engines
	- $\bullet$ Container build function

# heptio

#### containerd

- • Manages the full container lifecycle:
	- •Container execution
	- •Image transfer/storage
	- • Presentation of images to the OCI runtime
	- $\bullet$ Networking
	- •Container supervision

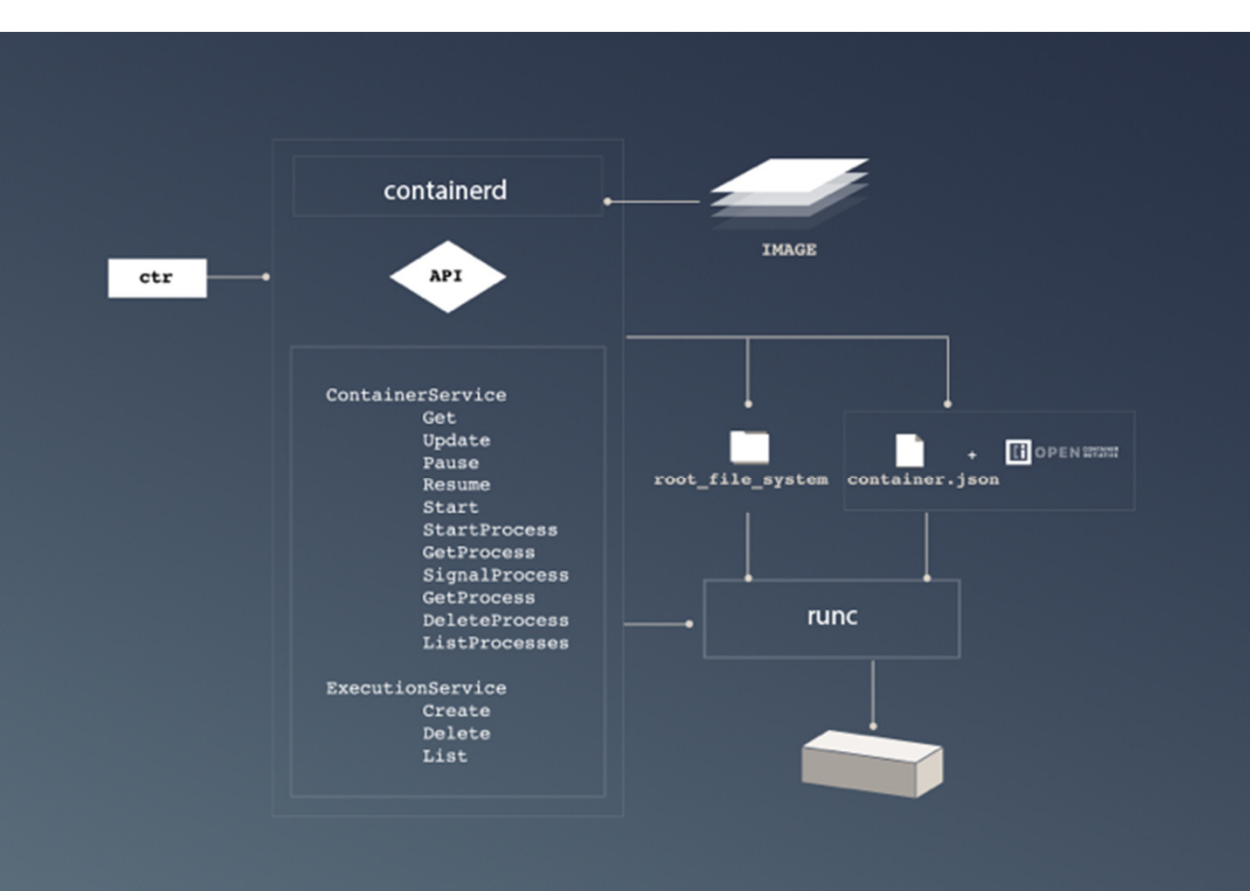

## runc (or any OCI specific runtime)

- •Lowest level component
- $\bullet$ Implements an OCI compatible interface
- • Implements the namespace isolation that "defines" a container
- $\bullet$  Handles the starting, monitoring and stopping of a container

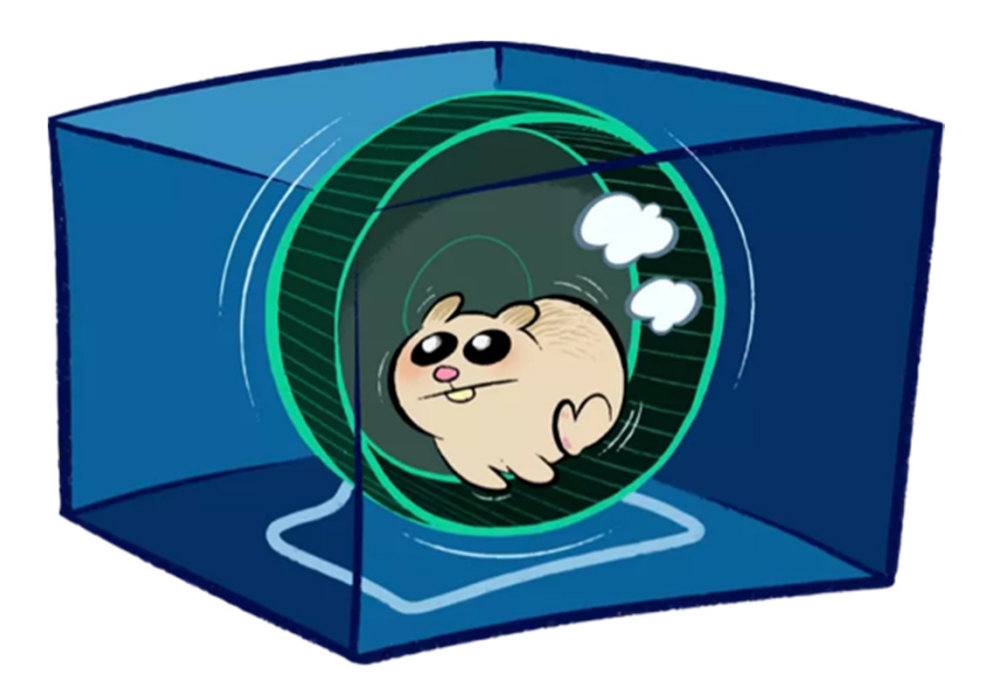

#### All tied together

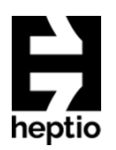

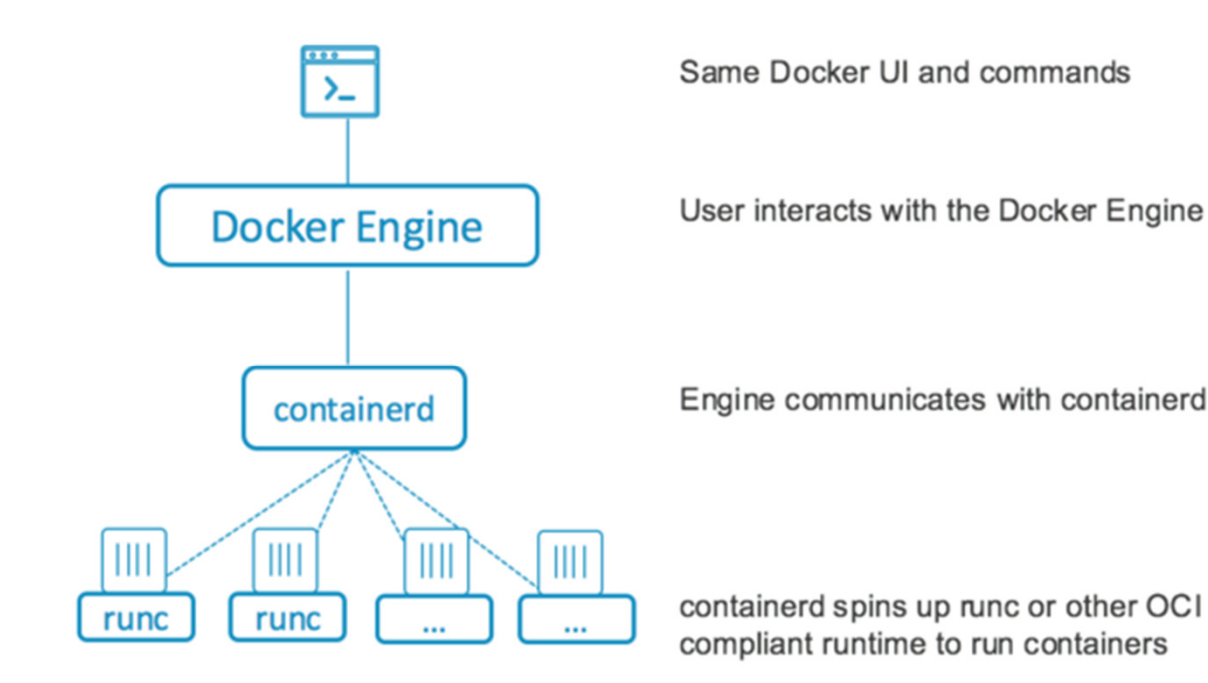

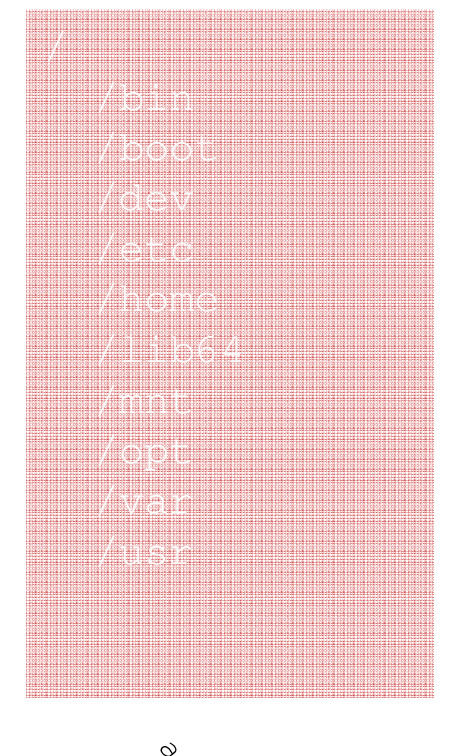

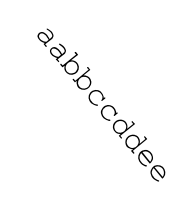

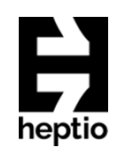

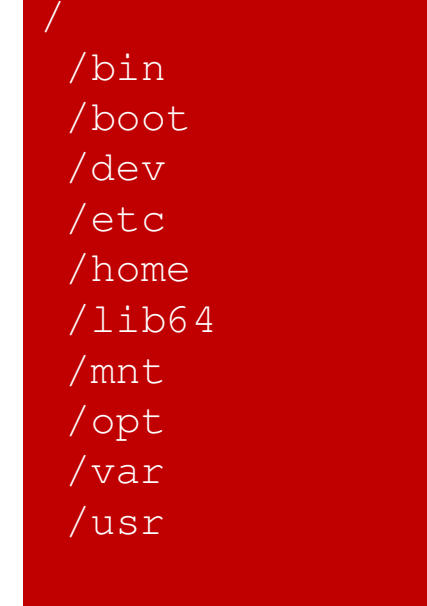

Manuscription

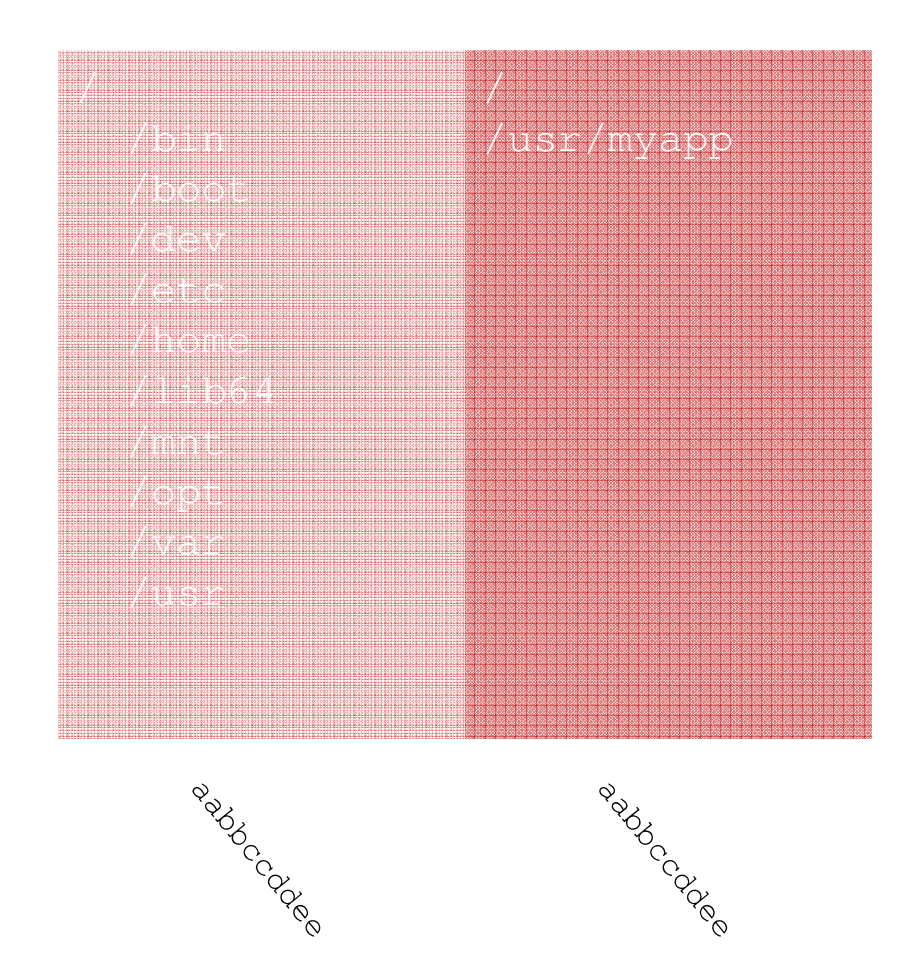

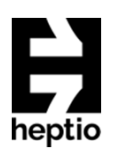

#### /bin /boot /dev /etc /home /lib64/mnt /opt /var /usr/usr/myapp

/

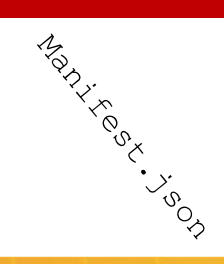

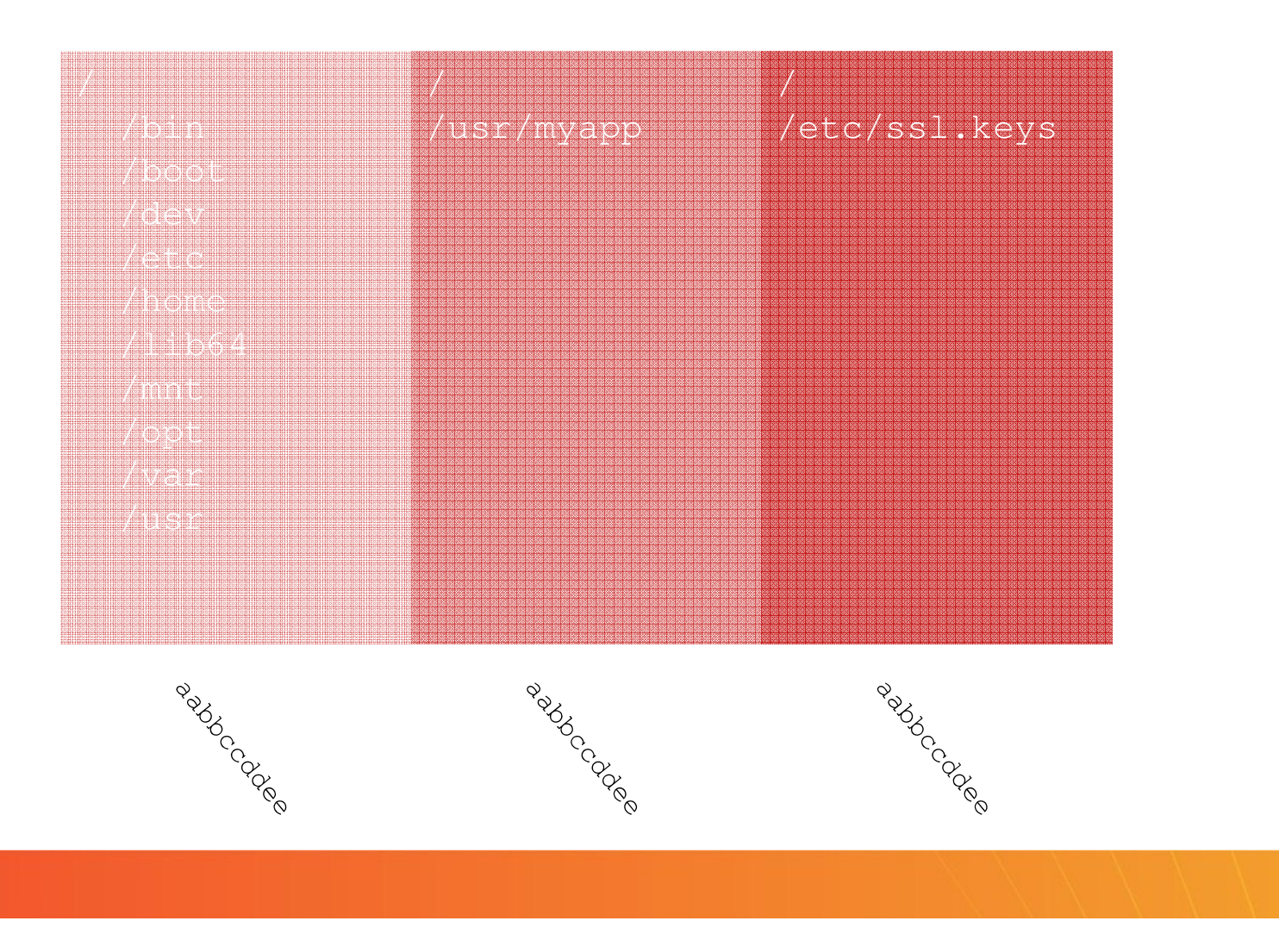

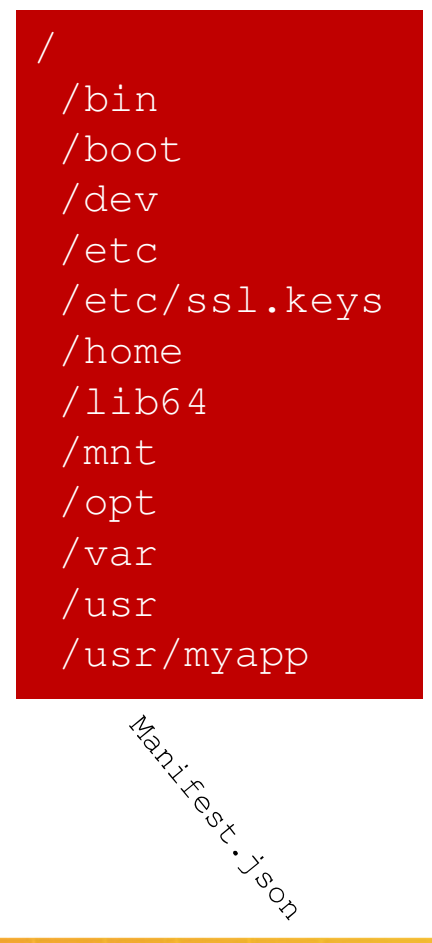

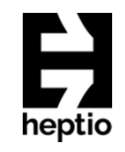

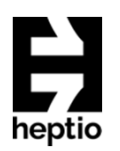

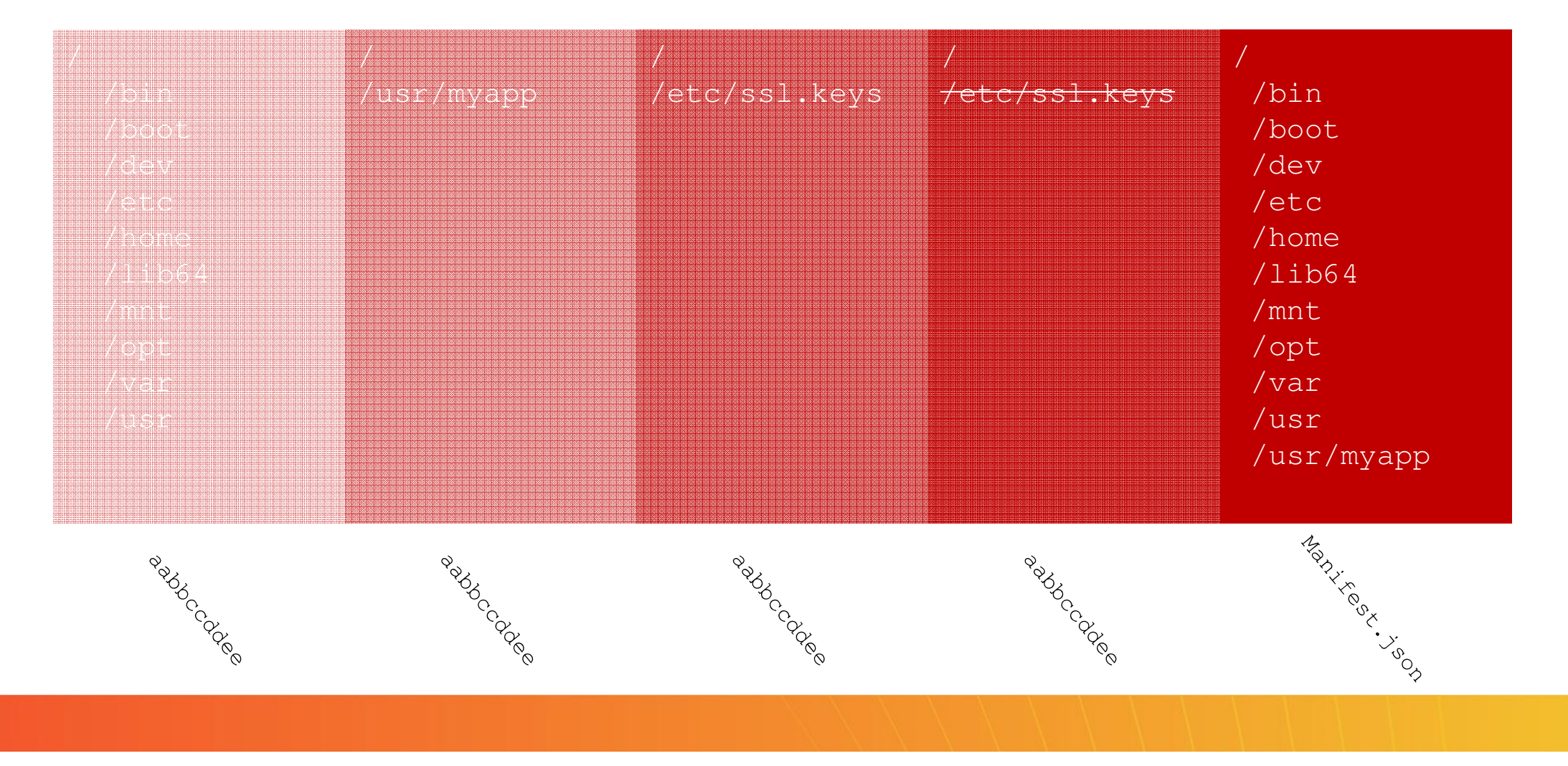

## Container Registry

\* Container registries are now standardized through the Open Containers Initiative.

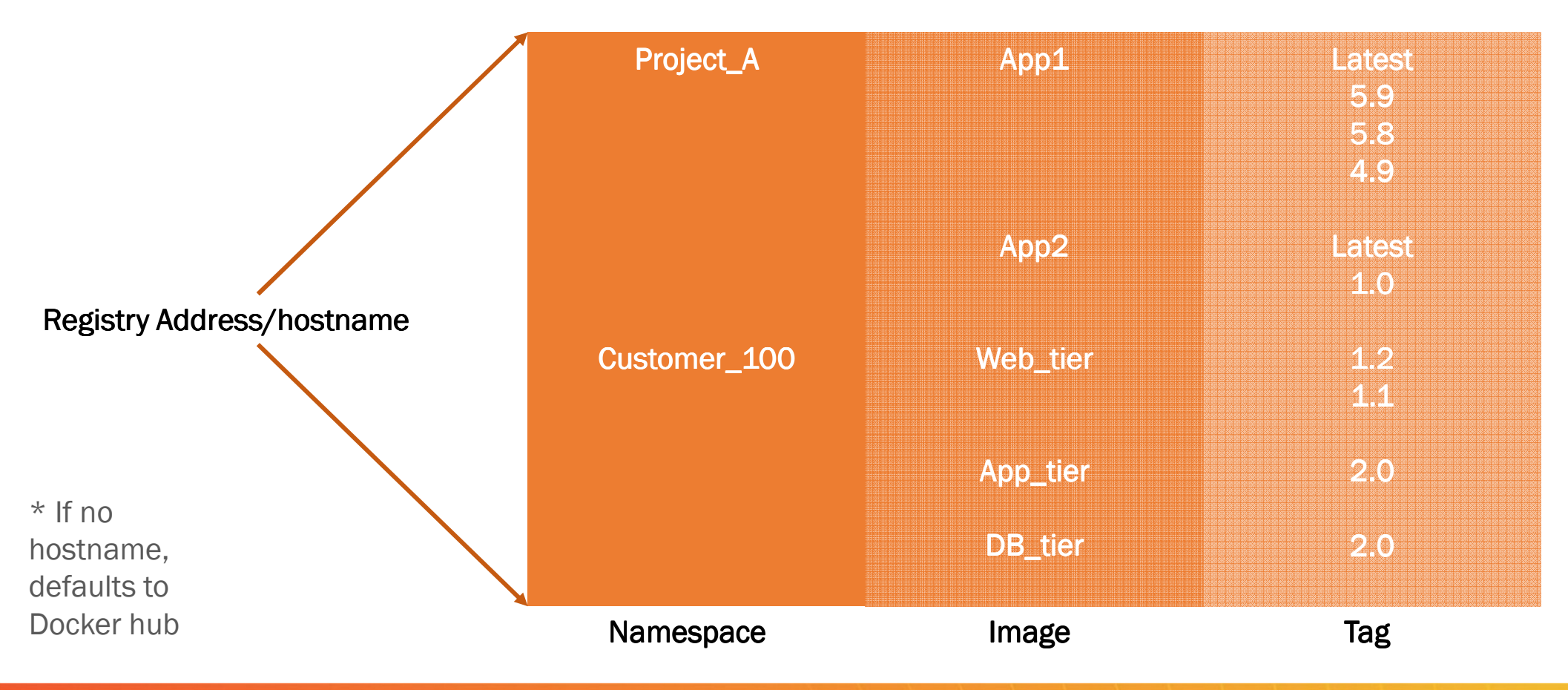

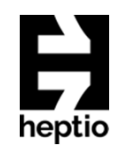

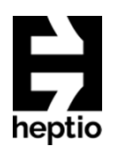

# Pulling an image from a Registry

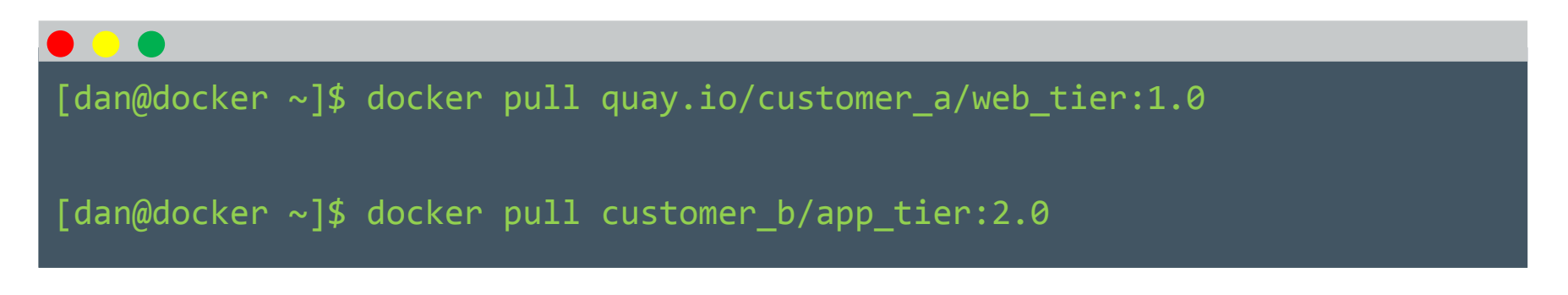

\* Above specifies the project(namespace), the image and the specific tag (version) of the image to be pulled.

# **What happens if no tag is specified?**

#### What is a container?

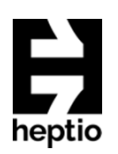

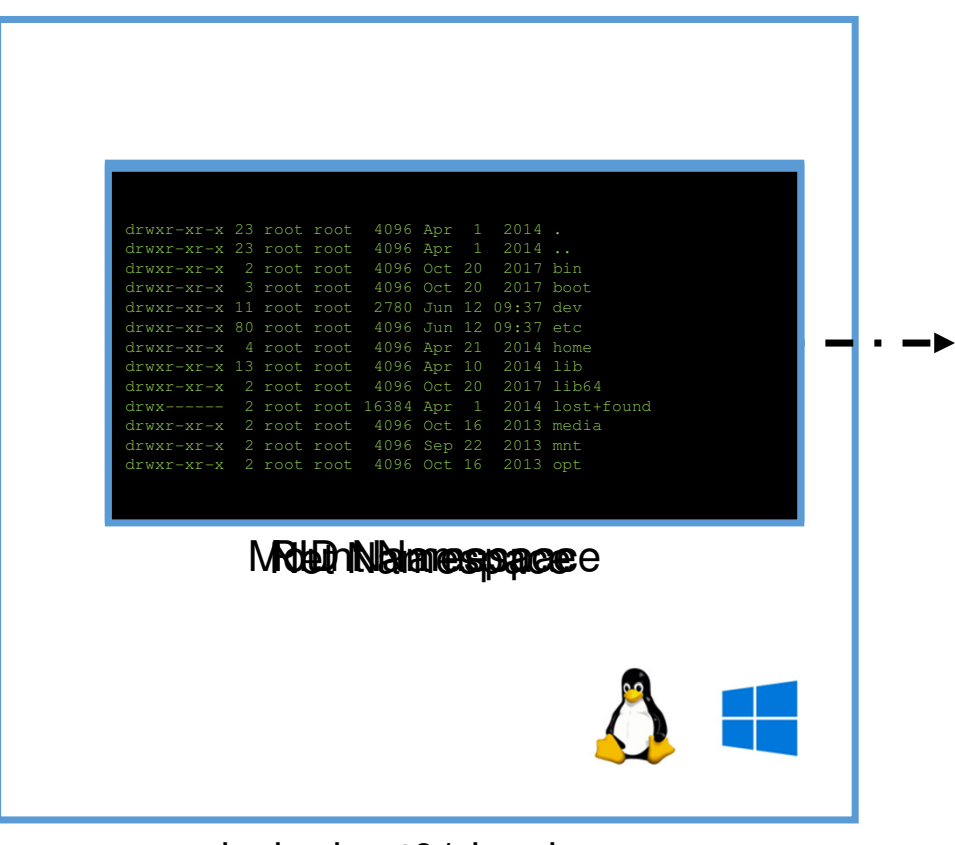

dockerhost01.local

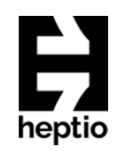

#### What is a container?

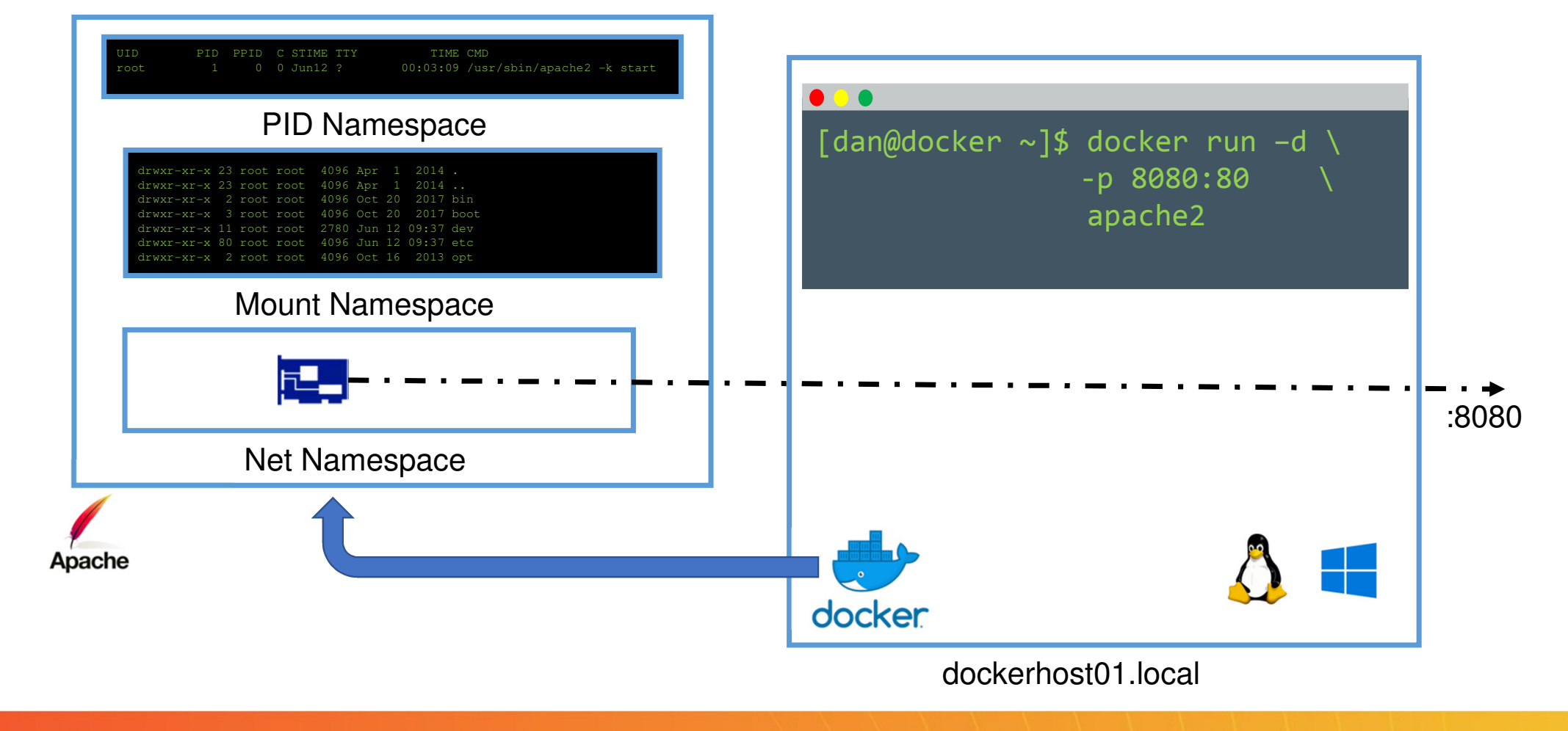

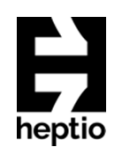

### Using Docker

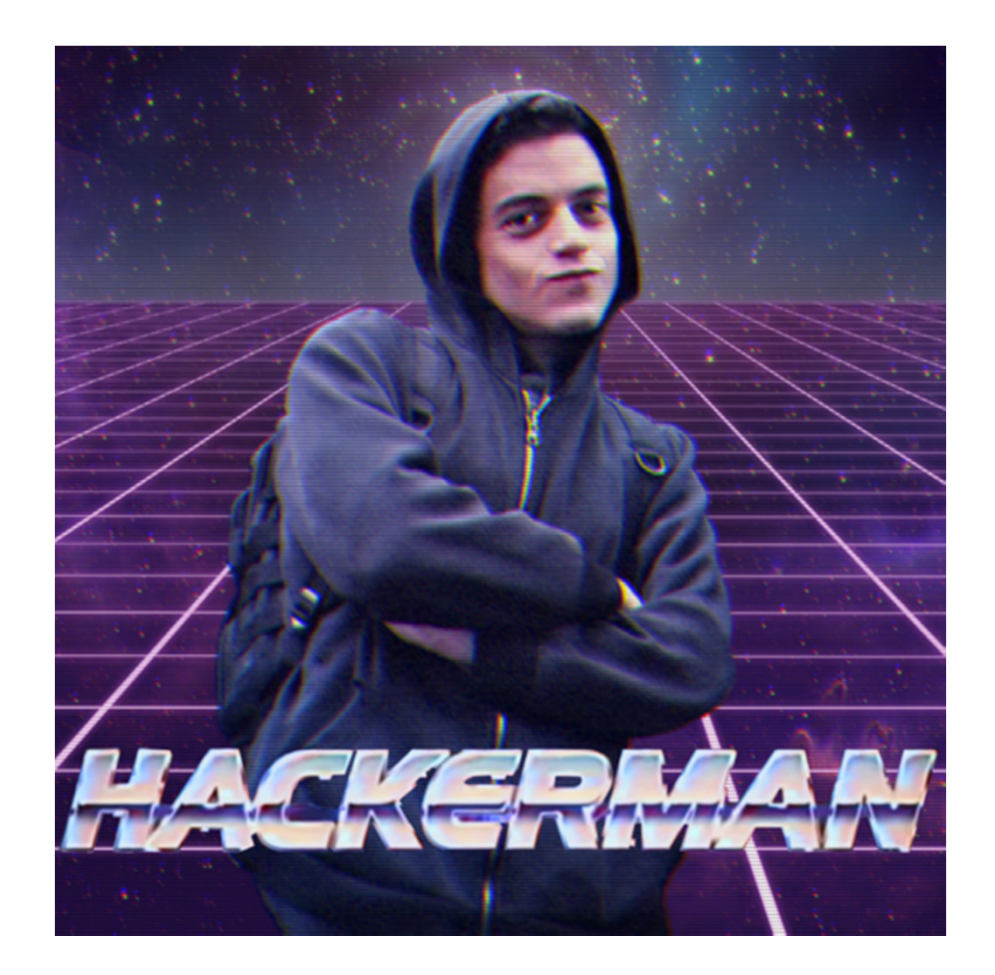

#### Using Docker

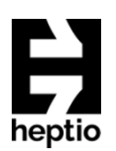

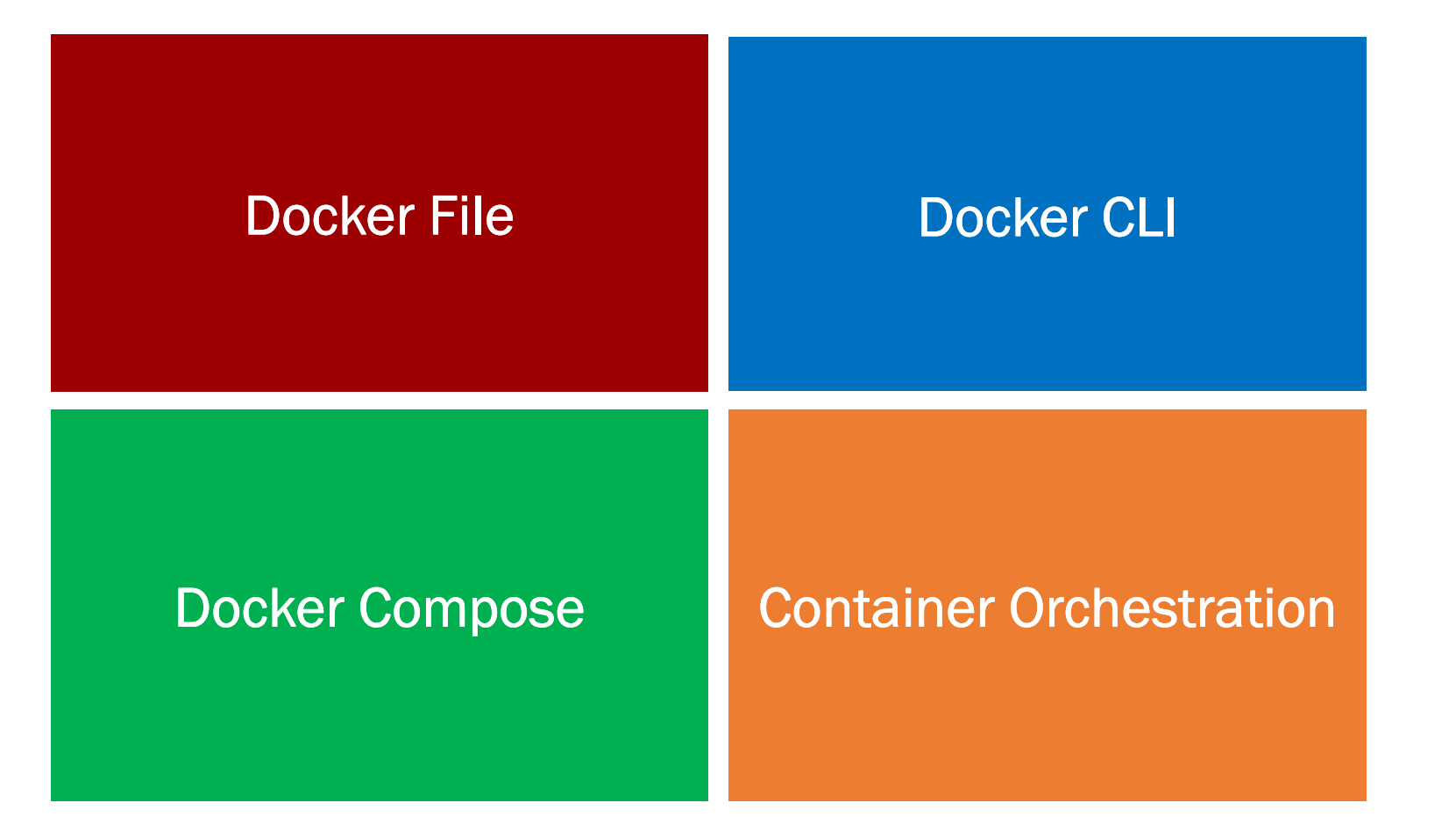

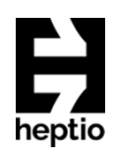

FROM defines the base image that the subsequent layers will build on top of.

The base image **scratch** is the<br>smallest base image and allow smallest base image and allows (as the name suggests) starting from scratch.

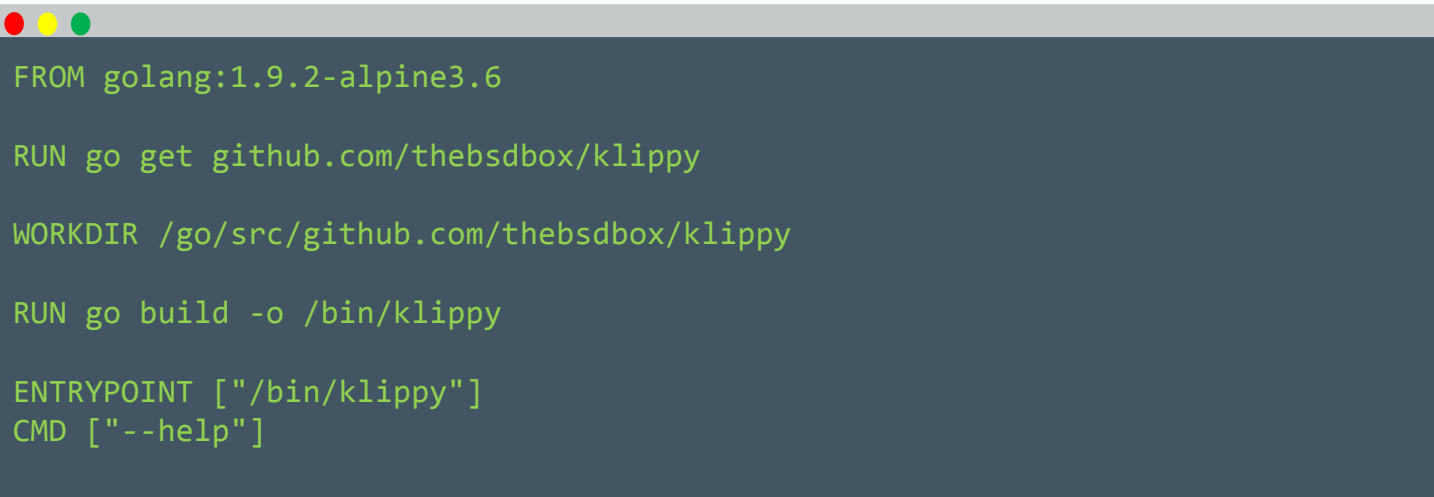

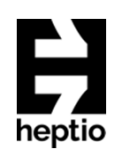

RUN Creates a new empty layer and will execute a command upon that layer, any filesystem changes will be then stored in the new layer.

In this example **go get** will pull go source code from the internet, which will persist in this new layer

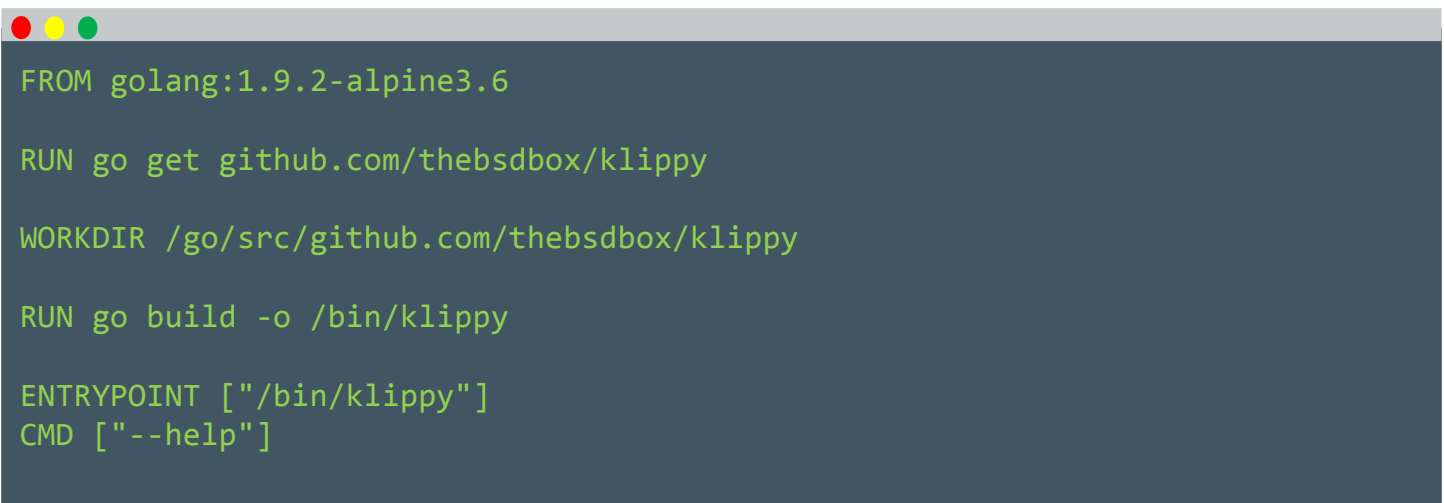

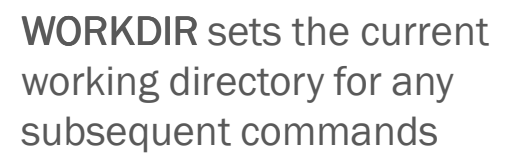

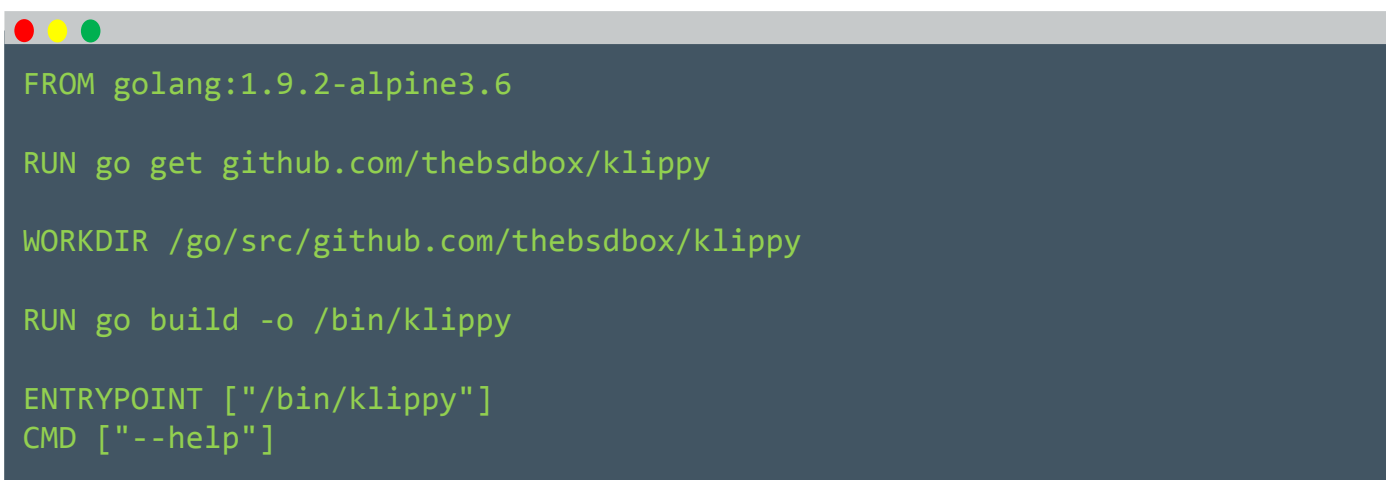

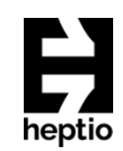

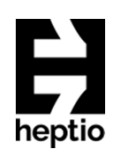

ENTRYPOINT specifies the command that will be ran by default when the container is ran.

CMD specifies a command that is ran when no arguments are passed to a container.

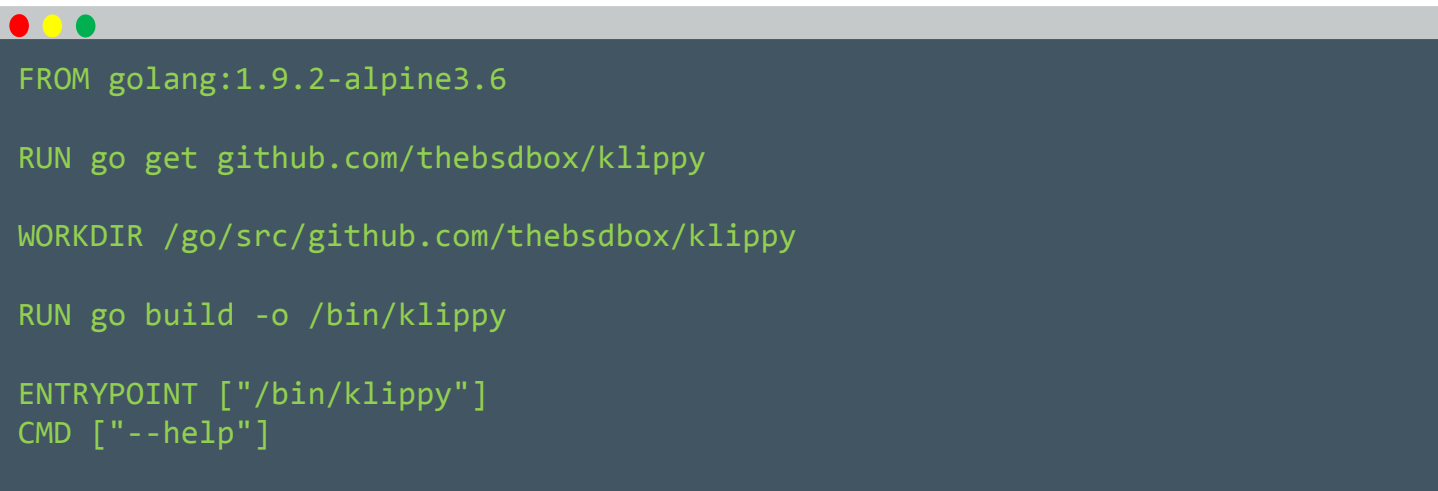

### Efficient Dockerfile(s)

#### $\bullet$   $\bullet$

FROM golang:1.9.2-alpine3.6 AS build

RUN go get github.com/thebsdbox/klippy WORKDIR /go/src/github.com/thebsdbox/klippyRUN go build -o /bin/klippy

# This results in a single layer image FROM scratch COPY --from=build /bin/klippy /bin/klippy

```
ENTRYPOINT /bin/klippy"] CMD ["--help"]
```
A **MultiPart** docker file allows<br>building vour image from a building your image from a number of other images.

Allows the separation of building/compiling images to the final application image, creating smaller images that only have the assets that are needed.

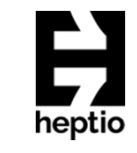

#### Docker CLI

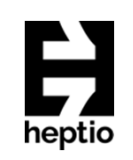

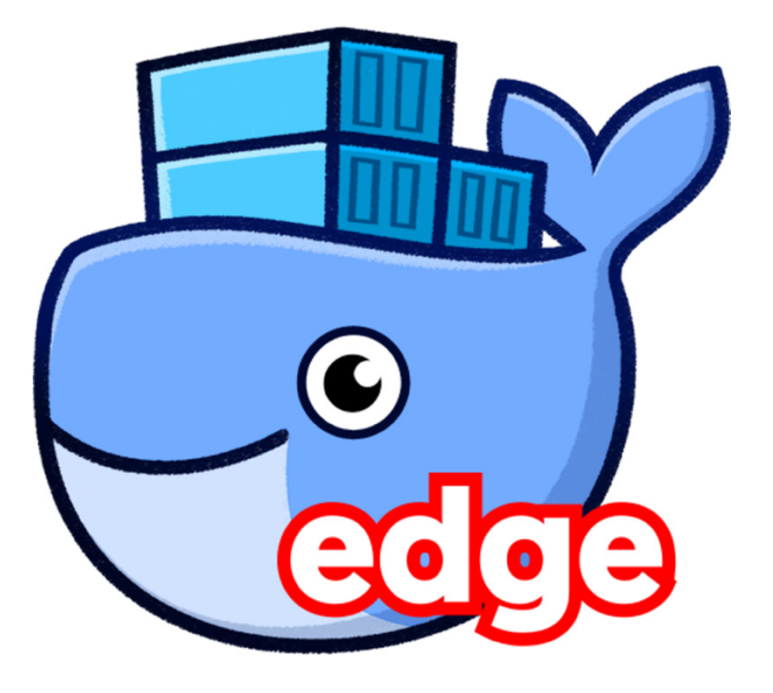

The CLI is standard across all platforms, I'll be using Docker for Mac to demonstrate some of the more useful commands.

Some CLI commands, such as the stacks and **service** commands will only appear once a node or<br>multinle nodes are in a cluster (also only master multiple nodes are in a cluster (also only master nodes will be able to manage the cluster)

#### Docker Compose

Docker compose provides the capability to orchestrate, build and deploy an application that is built from multiple containers.

A compose file is a  $y$ aml file that specifies the various containers that make up an application, and how the various containers should interact.

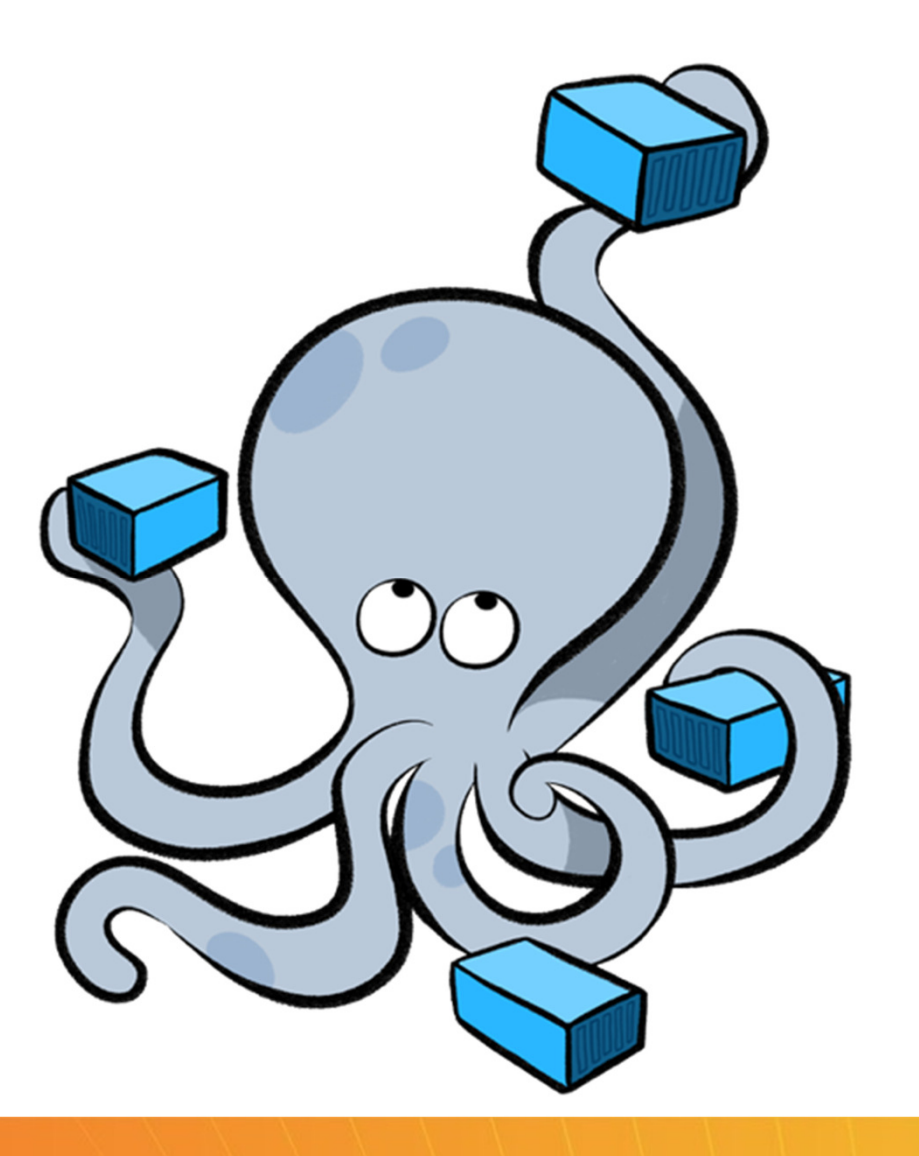

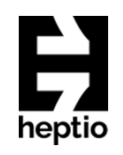

#### Docker Compose

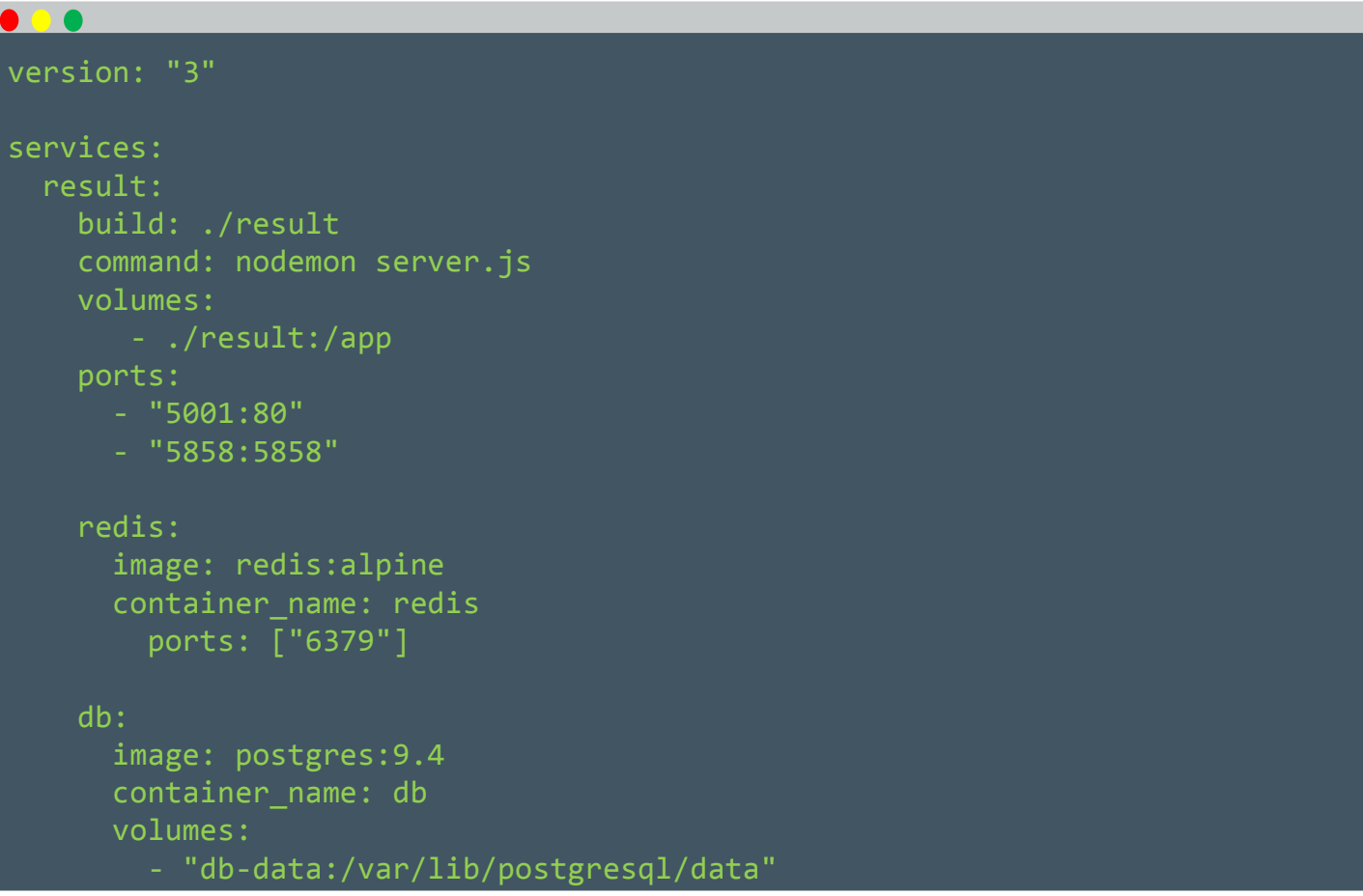

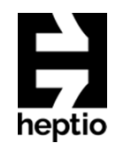

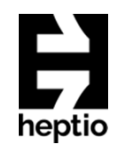

#### Docker Compose example

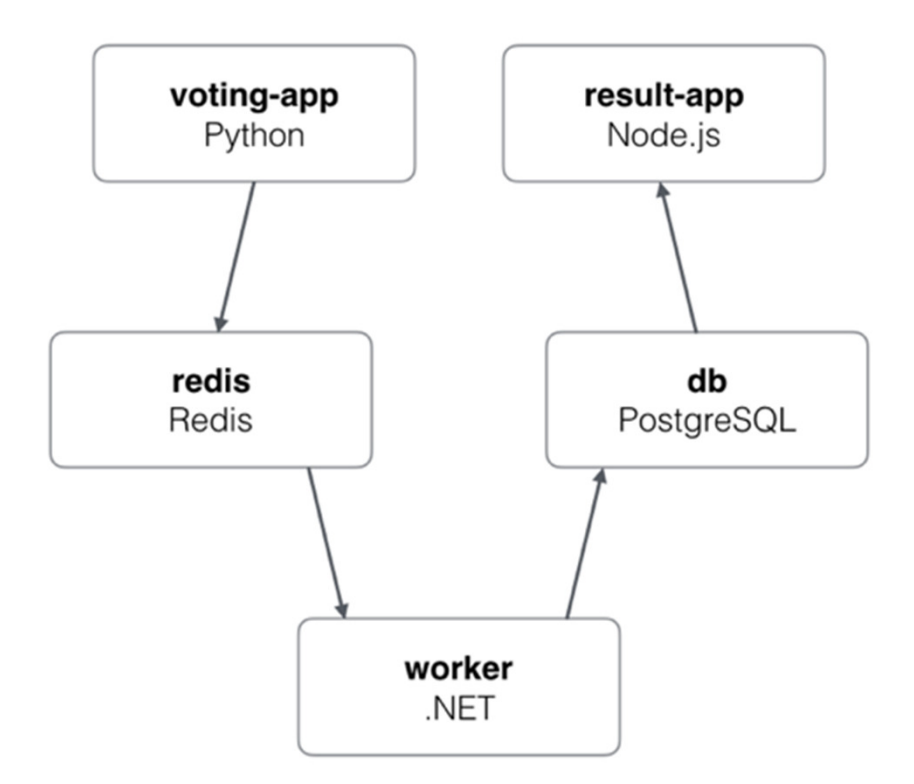

https://github.com/dockersamples/example-voting-app

### Container Orchestration

Container orchestrators provide the functionality to manage containers over one or more hosts. When a **scheduling** request is made (i.e. asking the orchestrator to deploy an<br>annlication) the orchestrator will be able to examine the environment and handle the application) the orchestrator will be able to examine the environment and handle the deployment and placement of containers within the cluster.

Additional features (may) include:

- •Provisioning hosts
- Instantiating a set of containers •
- Rescheduling failed containers•
- Linking containers together through agreed interfaces•
- Exposing services to machines outside of the cluster •
- •Scaling out or down the cluster by adding or removing containers

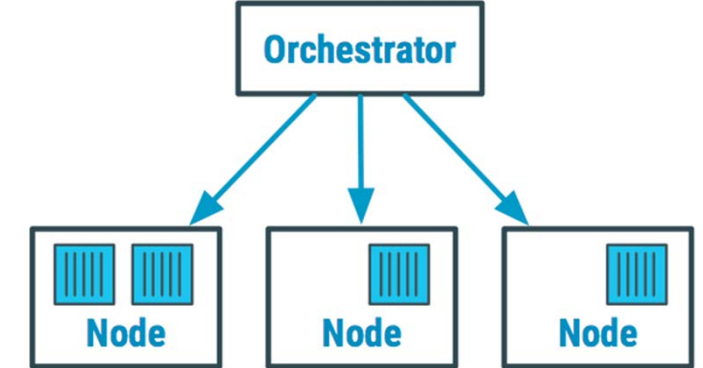

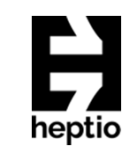

#### Container Orchestrators

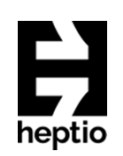

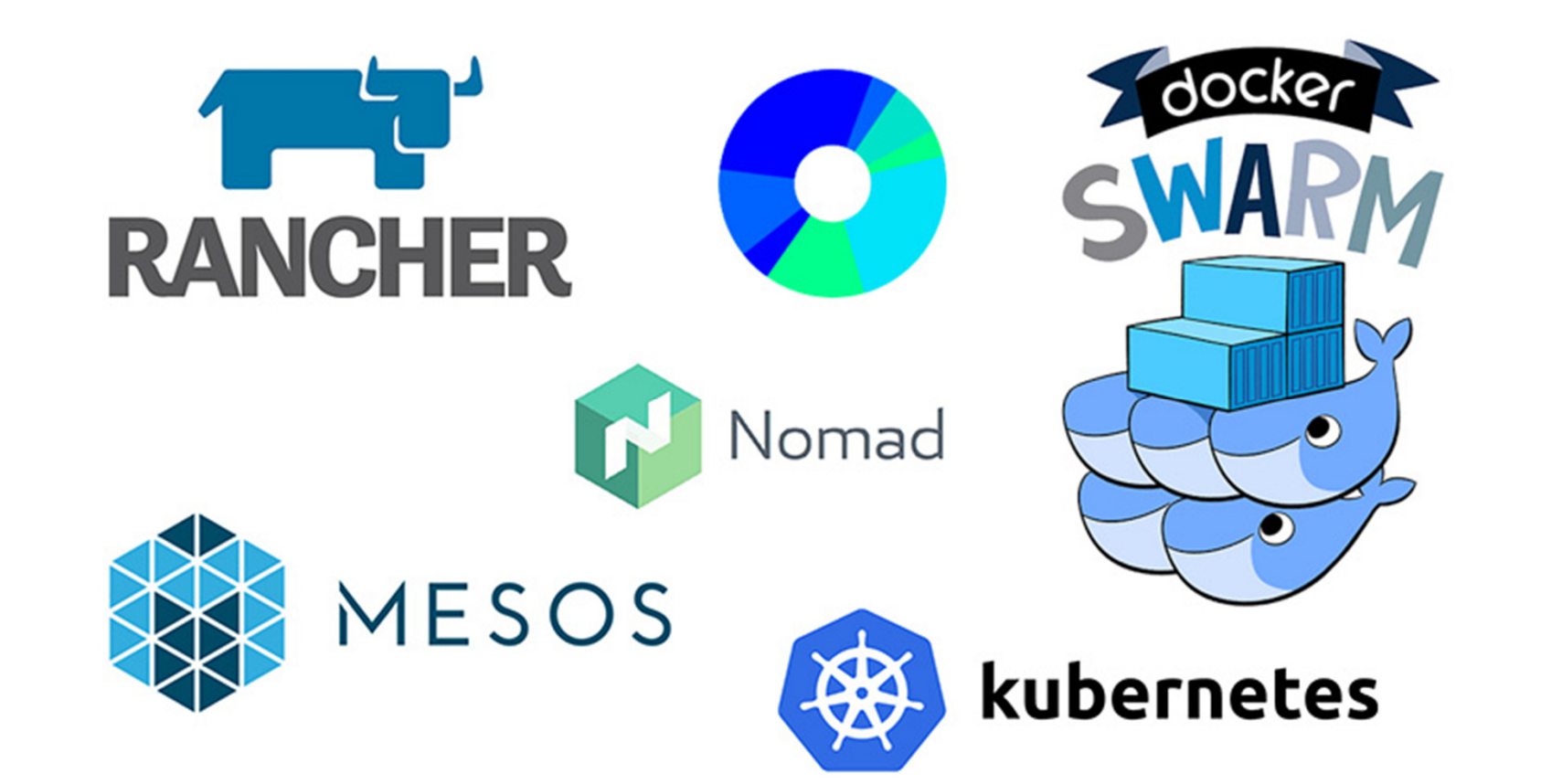
# Docker Swarm

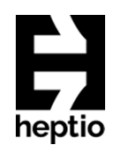

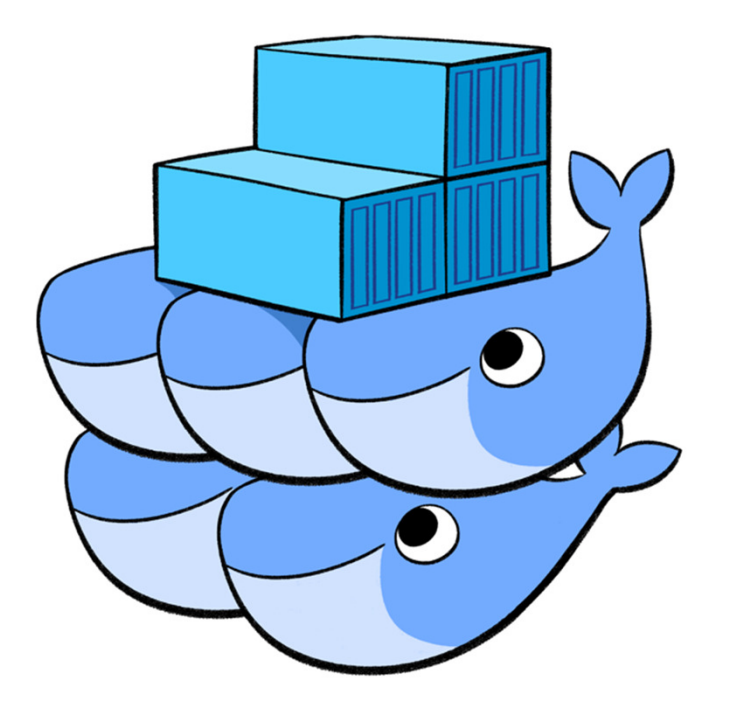

Docker Swarm: Produces a single, virtual Docker host by clustering multiple Docker hosts together.

It presents the same Docker API; allowing it to integrate with any tool that works with a single Docker host.

On a **Manager** node:<br>.

docker swarm init

...

docker swarm join --token aabbcc 192.168.0.1:2377 ...

On a Worker node:

docker swarm join --token aabbcc 192.168.0.1:2377

# Kubernetes

Kubernetes was created by Google and is one of the most feature-rich and widely used orchestration frameworks; its key features include:

- •Automated deployment and replication of containers
- •Online scale-in or scale-out of container clusters
- •Load balancing over groups of containers
- Rolling upgrades of application containers•
- Resilience, with automated rescheduling of failed containers•
- Controlled exposure of network ports to systems outside of the cluster •

Kubernetes is designed to work in multiple environments, including bare metal, on-premises VMs, and public clouds.

Most public clouds now have a managed Kubernetes offering.

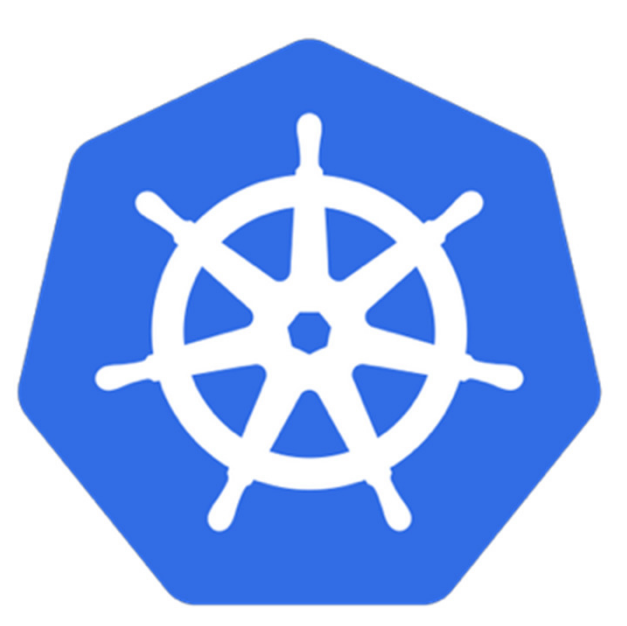

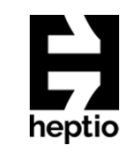

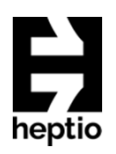

# **Questions?**

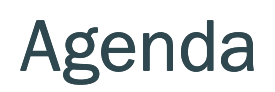

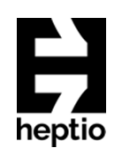

- What is Kubernetes
- •• Kubernetes Objects
- Kubernetes Networking
- Kubernetes in Action

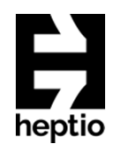

# What is Kubernetes?

#### • Container Orchestrator

- Provision, manage, scale applications
- Manage infrastructure resources needed by applications
	- Volumes
	- Networks
	- Secrets
	- And much much more ...
- Declarative model
	- Provide the "desired state" and Kubernetes will make it happen
- What's in a name?
	- Kubernetes (K8s/Kube): 'helmsman' in ancient Greek

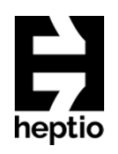

#### How was Kubernetes created?

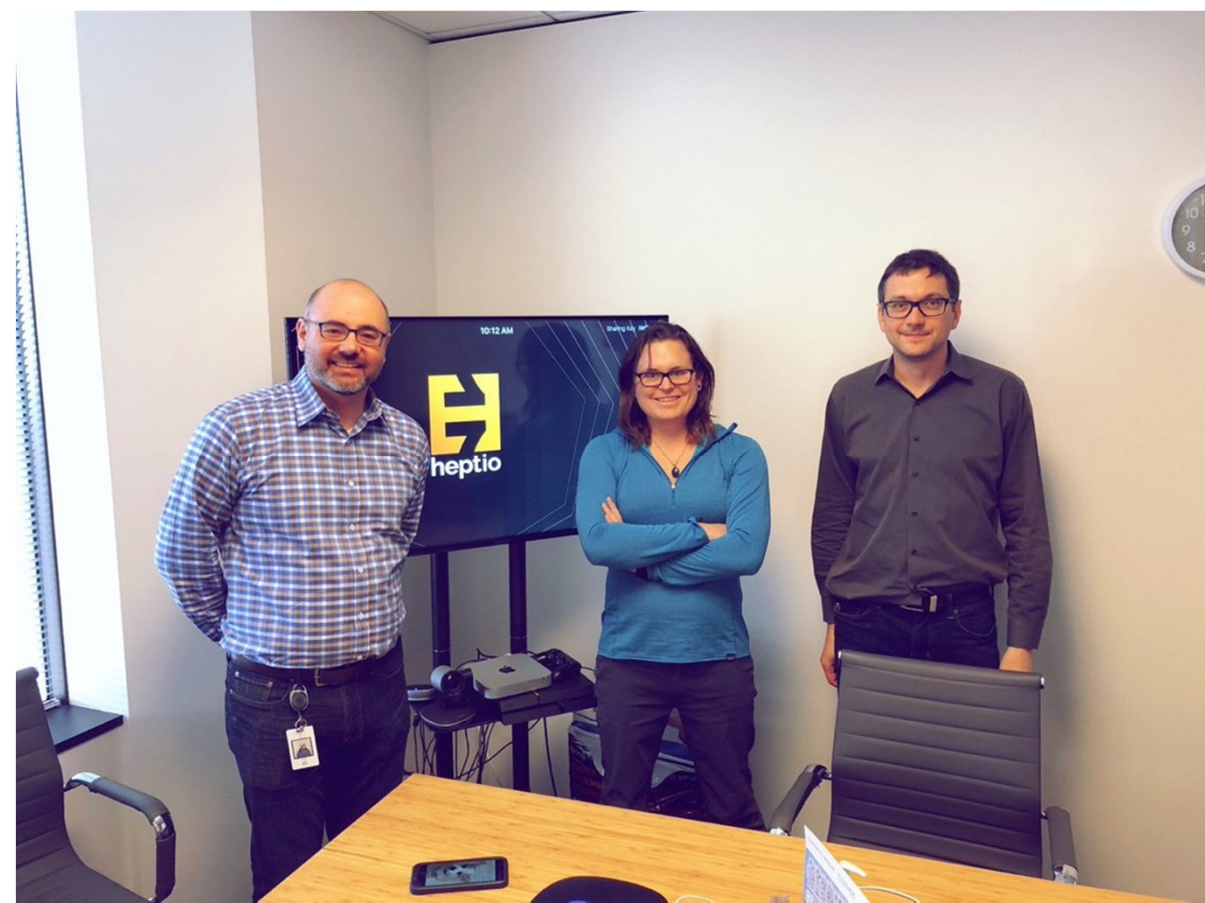

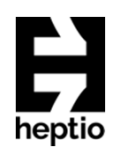

## How was Kubernetes created?

- •Based on Google's Borg & Omega
- Open Governance
	- Cloud Native Compute Foundation
- Adoption by Enterprise
	- RedHat, Microsoft, VMware, IBM, and Amazon

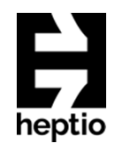

# Kubernetes Architecture

At its core, Kubernetes is a database (etcd).

- The DB represents the user's desired state
- Watchers & controllers react to changes in the DB.
- Watchers attempt to make reality match the desired state

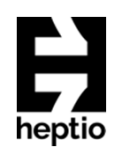

## Kubernetes Architecture

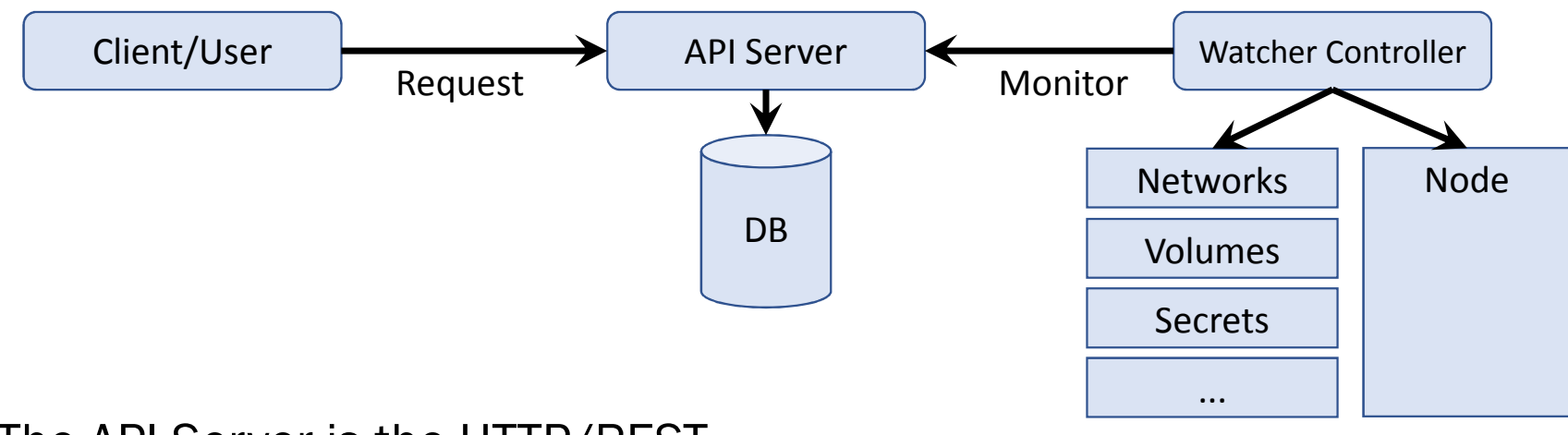

The API Server is the HTTP/RESTfrontend to the DB

(more on controllers later ...)

# Kubernetes Architecture

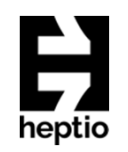

• To work with Kubernetes, you use Kubernetes API objects to describe your cluster's desired state: what applications or other workloads you want to run, what container images they use, the number of replicas, what network and disk resources you want to make available, and more.

• Once you've set your desired state, the Kubernetes Control Plane works to make the cluster's current state match the desired state. (Source: kubernetes.io)

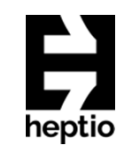

# Kubernetes Resource Model

#### A resource for every purpose

- Config Maps<br>• Daemon Set
- •Daemon Sets
- Deployments •
- Events
- Endpoints •
- •Ingress
- •Jobs
- Nodes
- Namespaces •
- $\bullet$ Pods
- Persistent Volumes •
- $\bullet$ Replica Sets
- Secrets
- Service Accounts
- Services
- Stateful Sets, and more...
- Kubernetes aims to have the building blocks on which you build a cloud native platform.
- Therefore, the internal resource model is the same as the end user resource model. same as the end user resource model.

#### Key Resources

- Pod: set of co-located containers
	- Smallest unit of deployment
	- Several types of resources to help manage them
	- Replica Sets, Deployments, Stateful Sets, ...
- Services
	- Define how to expose your app as a DNS entry
	- Query based selector to choose which pods apply

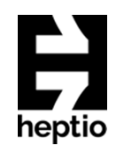

# Kubernetes Objects

The big ones:

- Pod
- Service
- Volume
- Namespace

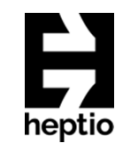

#### Kubernetes Objects: pods

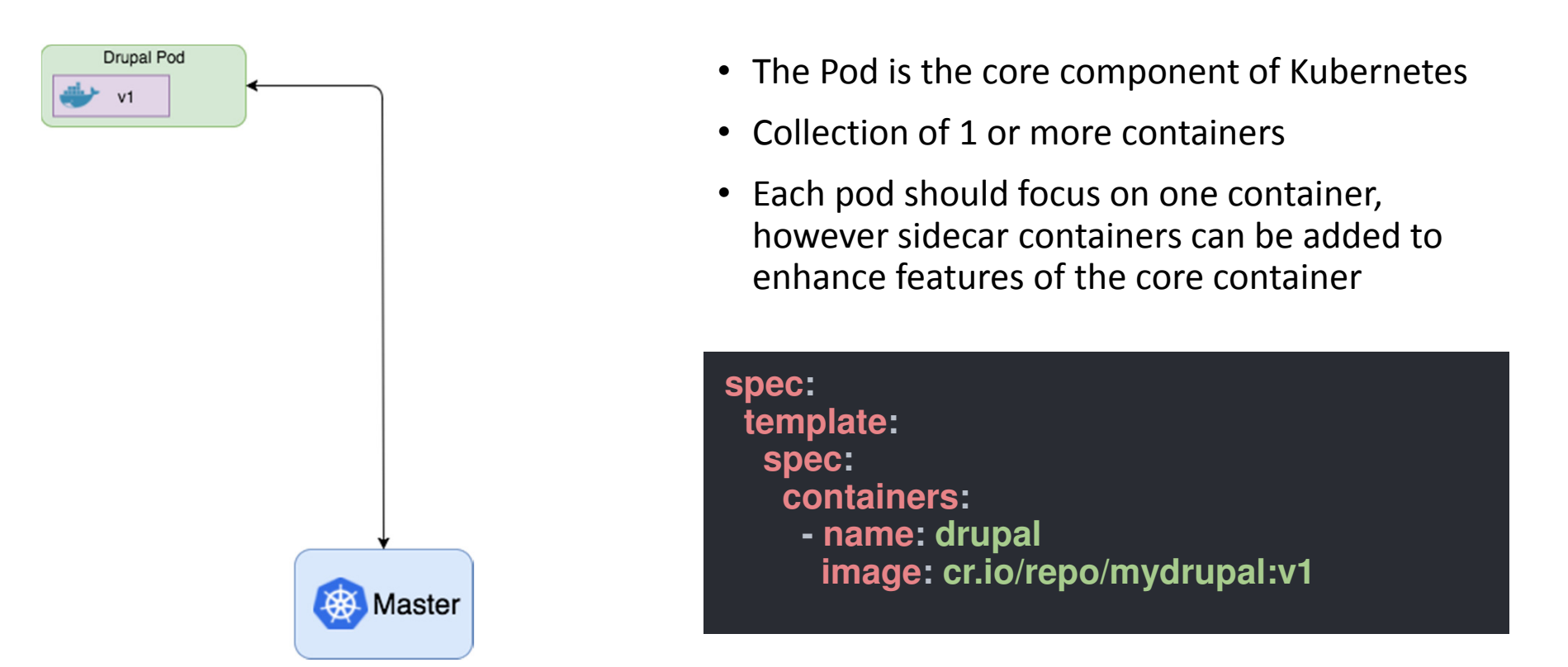

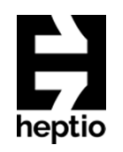

# Kubernetes Objects: pods

- A pod is a running process on your cluster.
	- the smallest, simplest unit
	- may be one container or multiple (tightly-coupled) containers
	- often Docker containers, but k8s supports other container runtimes
- Each pod:
	- has a unique IP
	- can have storage volumes shared with the whole pod
	- is managed by controllers
	- controllers use pod templates to make pods

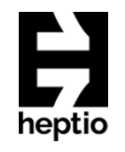

#### Kubernetes Objects: pods

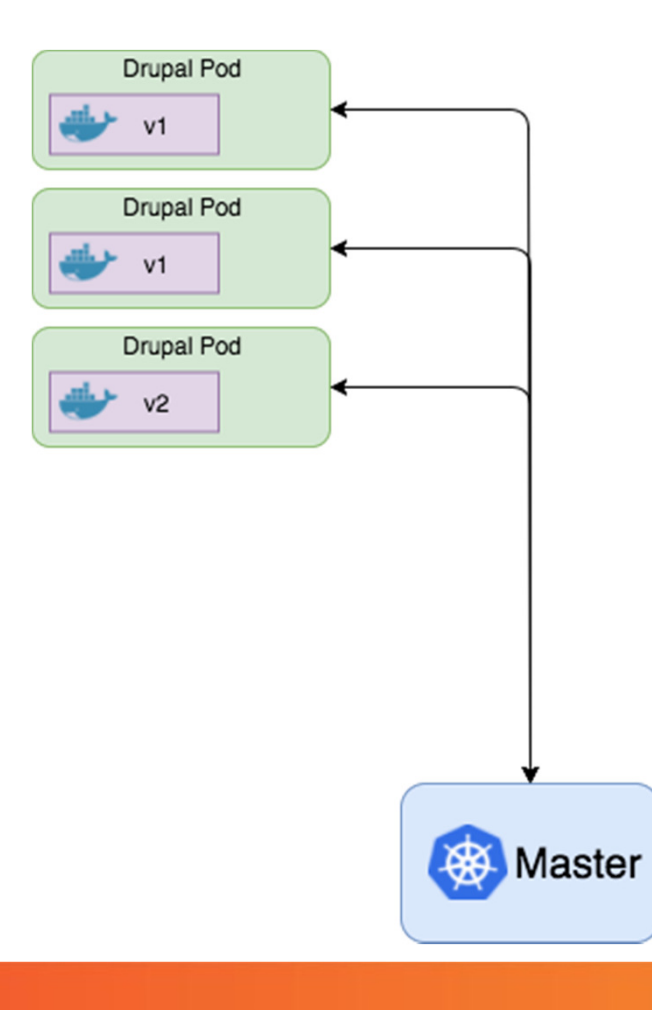

- Once Kubernetes understands what is in a pod, multiple management features are available:
- System Performance
	- Scale up/down the number of pods based on CPU load or other criteria
- System Monitoring
	- Probes to check the health of each pod
	- Any unhealthy ones get killed and new pod is put into service
- Deployments
	- Deploy new versions of the container
	- Control traffic to the new pods to test the new version
		- •Blue/Green deployments
		- Rolling deployments

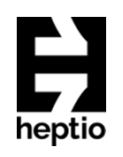

# Kubernetes Objects: services

- A logical set of pods
	- like a microservice
	- how groups of pods find each other (e.g., how frontends find backends)
- Services:
	- have their IPs (sometimes called cluster-IP) managed by Kubernetes (although you can manage it yourself)
	- can provide access to pods, but also to outside services
	- are discoverable, and create environment variables

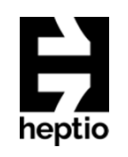

# Kubernetes Objects: services

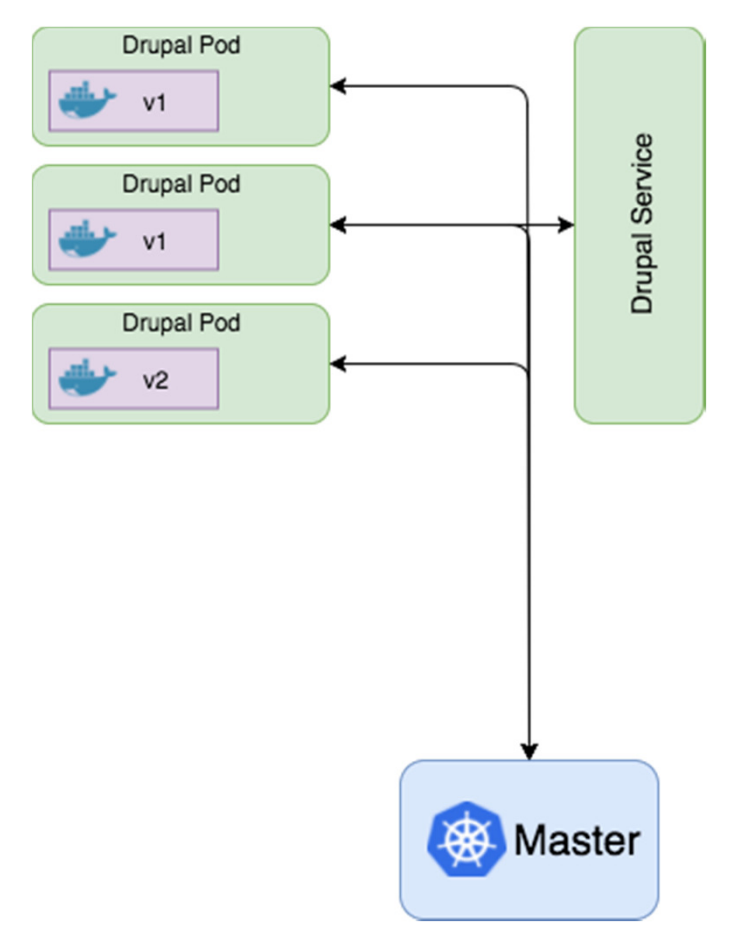

- Kubernetes Services are used to control communications with the pods
	- Load balance the requests
	- Don't send traffic to the unhealthy ones
	- Only talk to the correct version

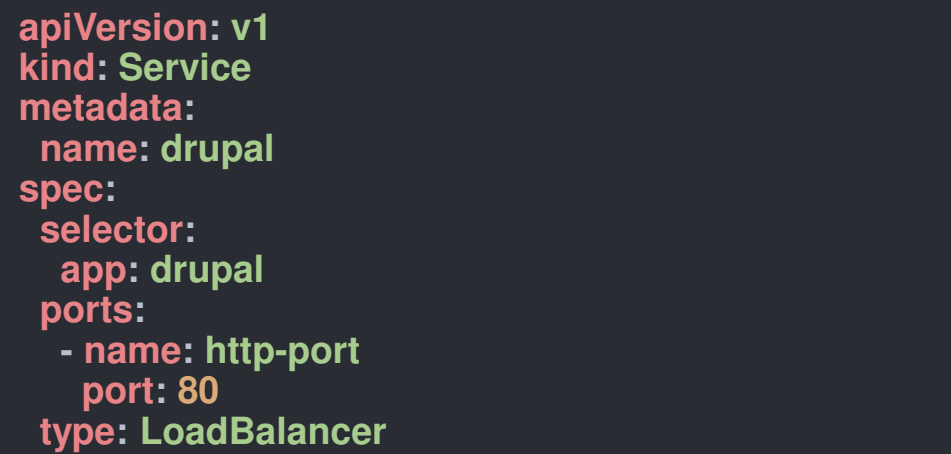

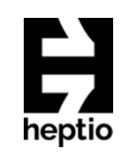

#### Kubernetes Objects: services

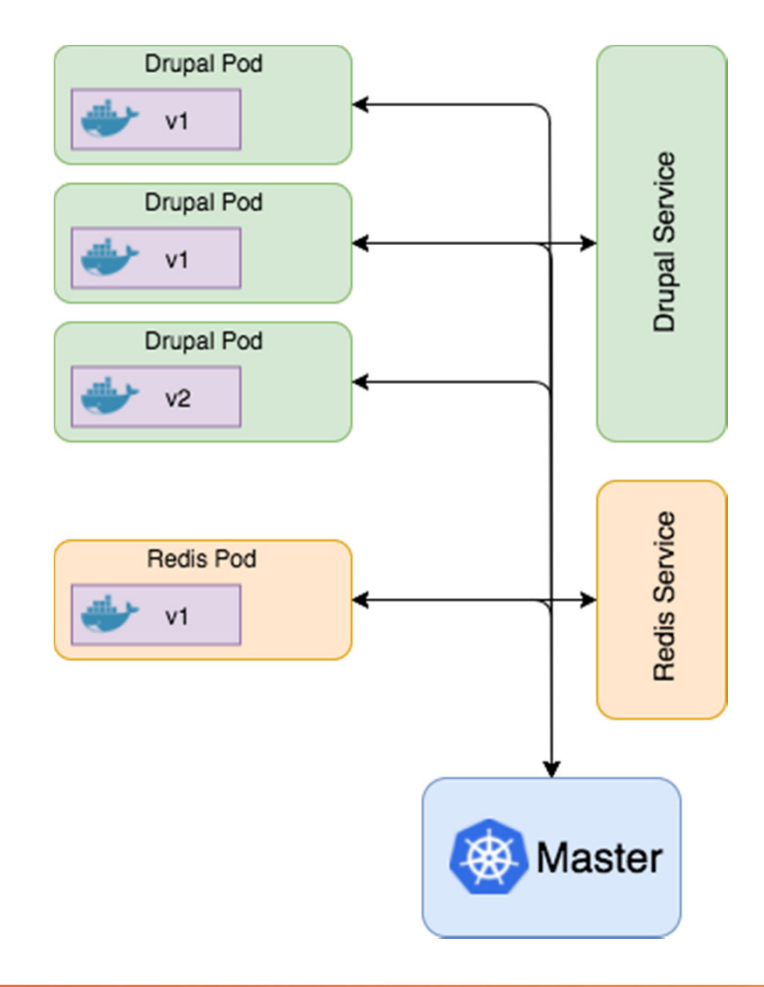

- With the Service architecture Kubernetes handles things that you often might have to worry about
	- Service discovery
	- •Load balancing
	- Scaling
- Service discovery allows each pod just needs to call the name of the service it wants to talk to
- Services have multiple options
	- Session based load balancing
	- •Single port based services
	- External Services
- The Service architecture of Kubernetes can be scaled up to handle as many services as you would like for your system

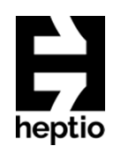

# Kubernetes Objects: volumes

- a directory, usually with data in it, accessible to containers in a pod
- each container in the pod must specify what volumes and where to mount them
- lots of different kinds of volumes, some provider-specific!

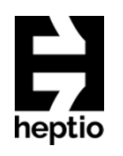

# Kubernetes Objects: namespaces

- multiple virtual clusters in the same physical cluster
- provide scope for names: names in each namespace are unique
- can be used to divide resources across users
- you don't need namespaces just to differentiate different versions of the same software: use labels instead

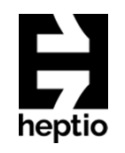

# Kubernetes Controllers

#### • Deployments

- use instead of ReplicaSets
- describe the desired state, and the controller makes it happen in a controlled way
- can be versioned for easy rollback
- give status updates for monitoring (progressing, complete, fail to progress)

#### • StatefulSets

- manages the deployment and scaling of a set of pods, and provides guarantees about the ordering and uniqueness of these pods uniqueness of these pods
- use when you need stable ids, persistent storage, or ordered creation or deletion

#### • DaemonSets

- runs a copy of a pod in all nodes
- used for logging, etc.
- Jobs
	- creates one or more pods, that run and terminate

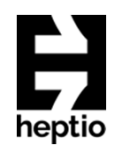

# Kubernetes Client

- •CLI tool to interact with Kubernetes cluster
- Platform specific binary available to download
	- https://kubernetes.io/docs/tasks/tools/install-kubectl
- The user directly manipulates resources via json/yaml

\$ kubectl (create|get|apply|delete) -f myResource.yaml

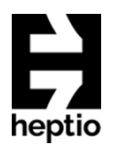

## Kubernetes Networking

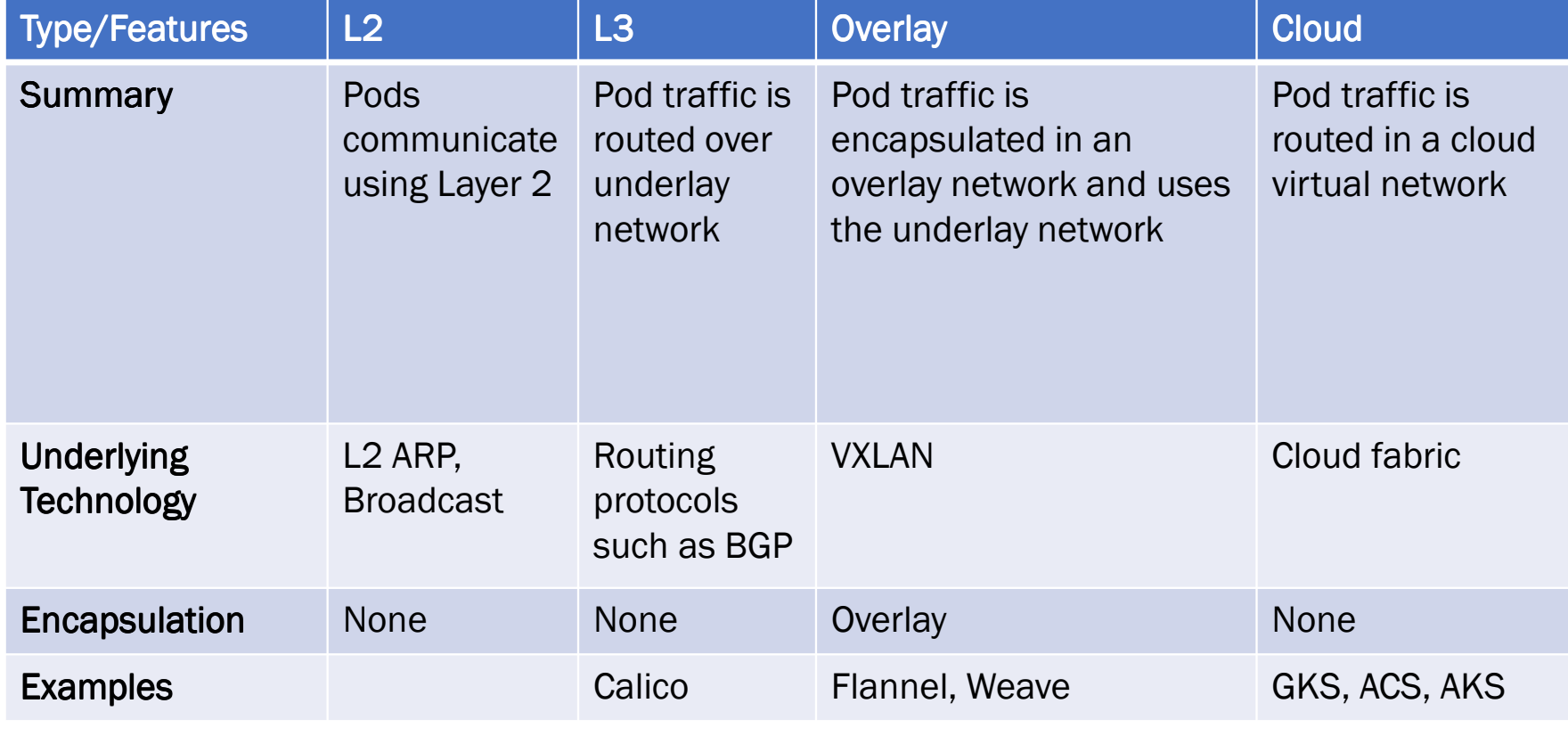

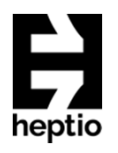

## Kubernetes Networking

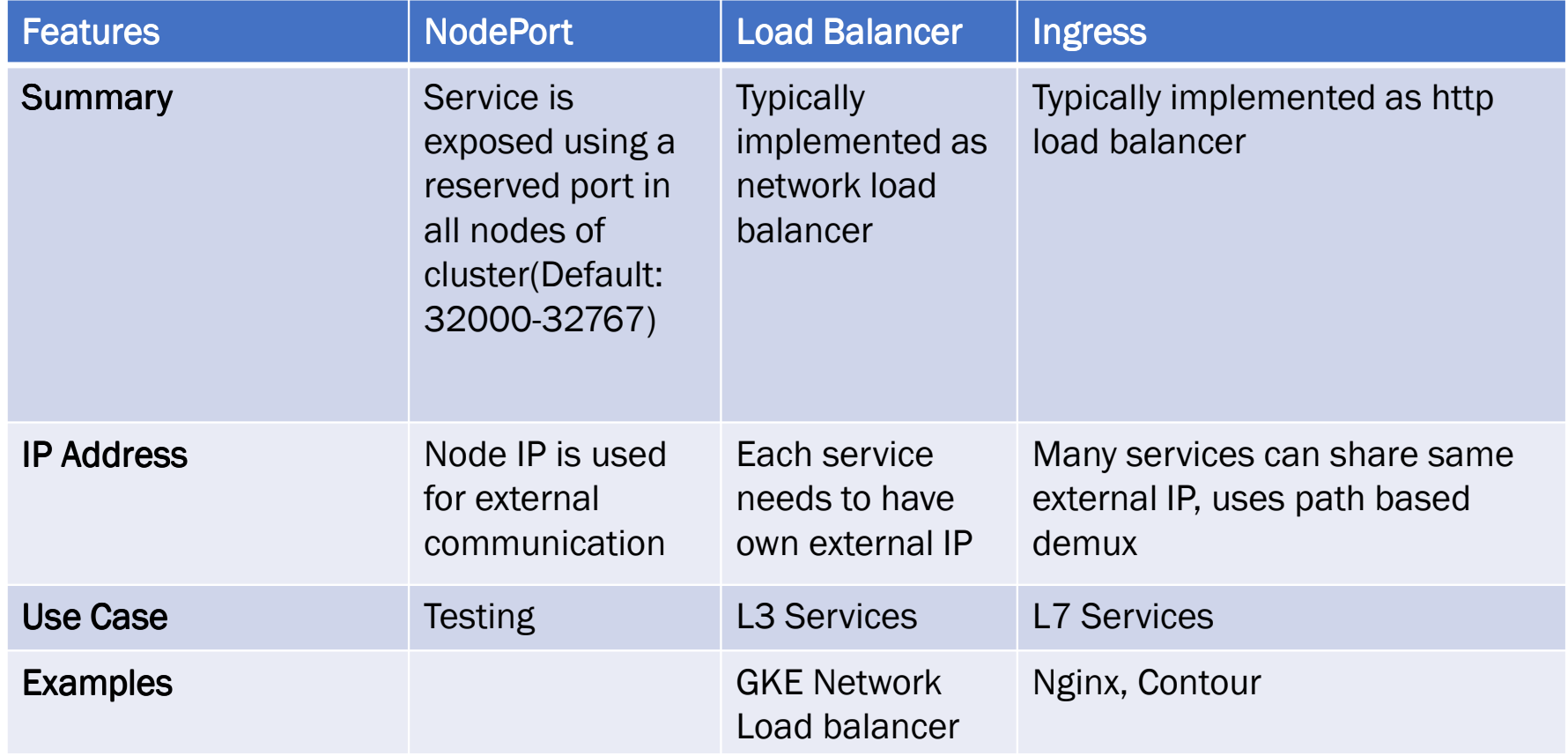

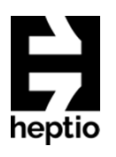

# NodePort <sub>apiVersion: v1</sub>

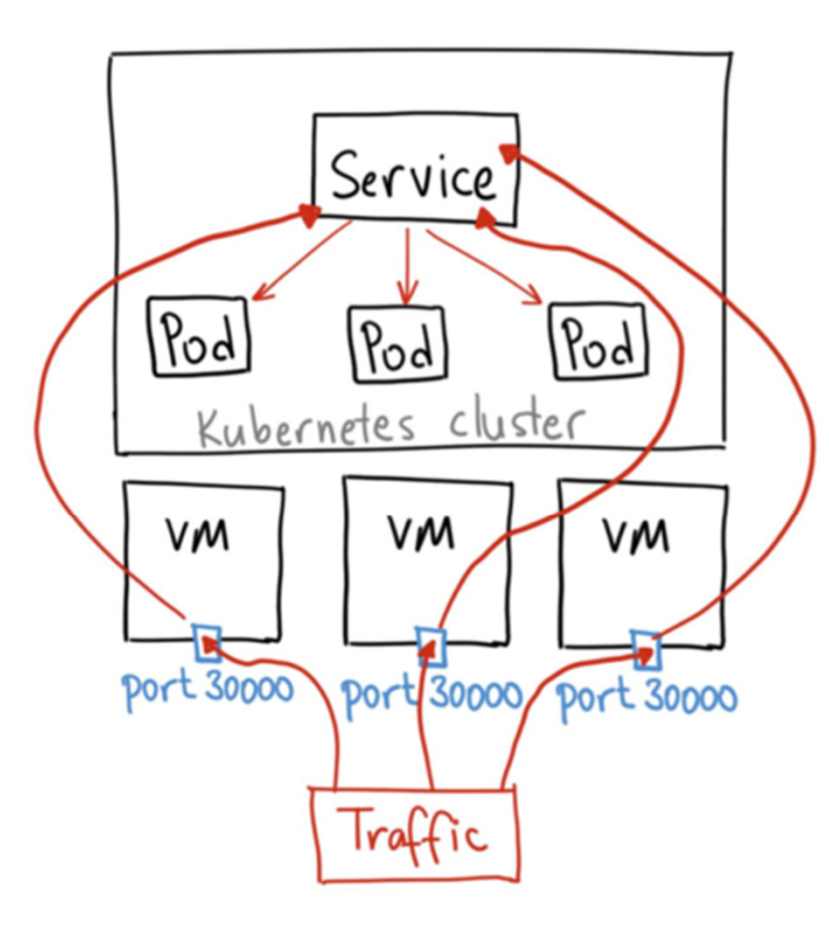

**kind: Servicemetadata: name: productpagelabels: app: productpagespec: type: NodePortports: - port: 30000targetPort: 9080selector: app: productpage**

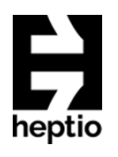

# Load Balancer

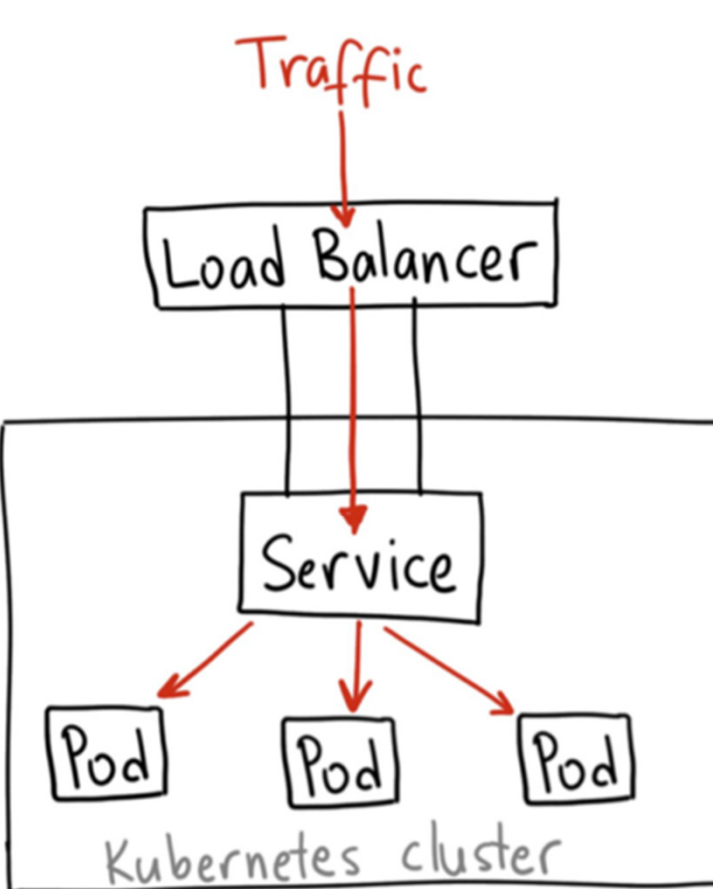

 **apiVersion: v1kind: Servicemetadata: name: productpagelabels: app: productpagespec: type: LoadBalancerports: - port: 80targetPort: 9080selector: app: productpage**

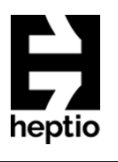

# Load Balancer

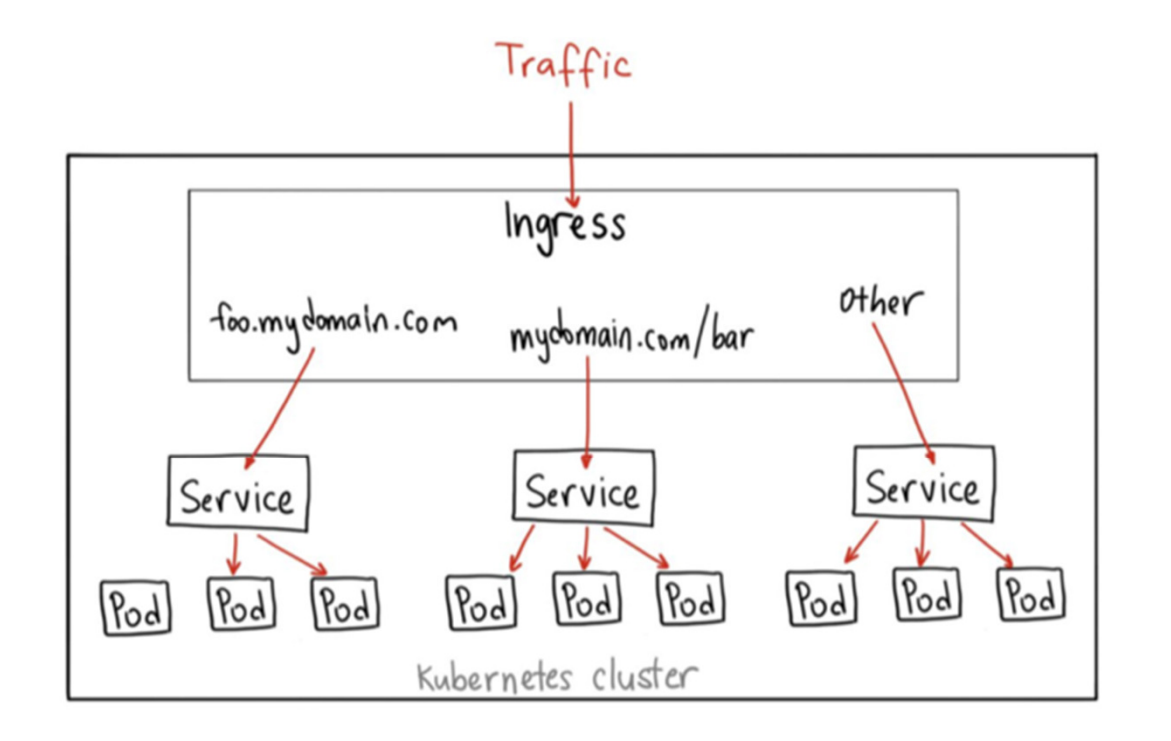

- **apiVersion: extensions/v1beta1 kind: Ingressmetadata: name: gatewayspec: backend:serviceName: productpageservicePort: 9080rules:- host: mydomain.comhttp:paths:**
	- **- path: /productpage**
	- **backend:**
		- **serviceName: productpageservicePort: 9080**

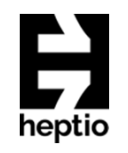

## Under the covers

- 1. User via "**kubectl**" deploys a new application<br>2. API server receives the request and
- API server receives the request and stores it in the DB (etcd)
- 3. Watchers/controllers detect the resource changes and act upon it
- 4. ReplicaSet watcher/controller detects the<br>new app and creates new pods to match the desired # of instances
- 5. Scheduler assigns new pods to a kubelet 6. Kubelet detects pods and deploys them
- **6. Kubelet** detects pods and deploys them<br>via the container running (e.g. Docker)
- **7. Kubeproxy** manages network traffic<br>for the pods including service dis for the pods – including service discovery<br>and load-balancing and load-balancing

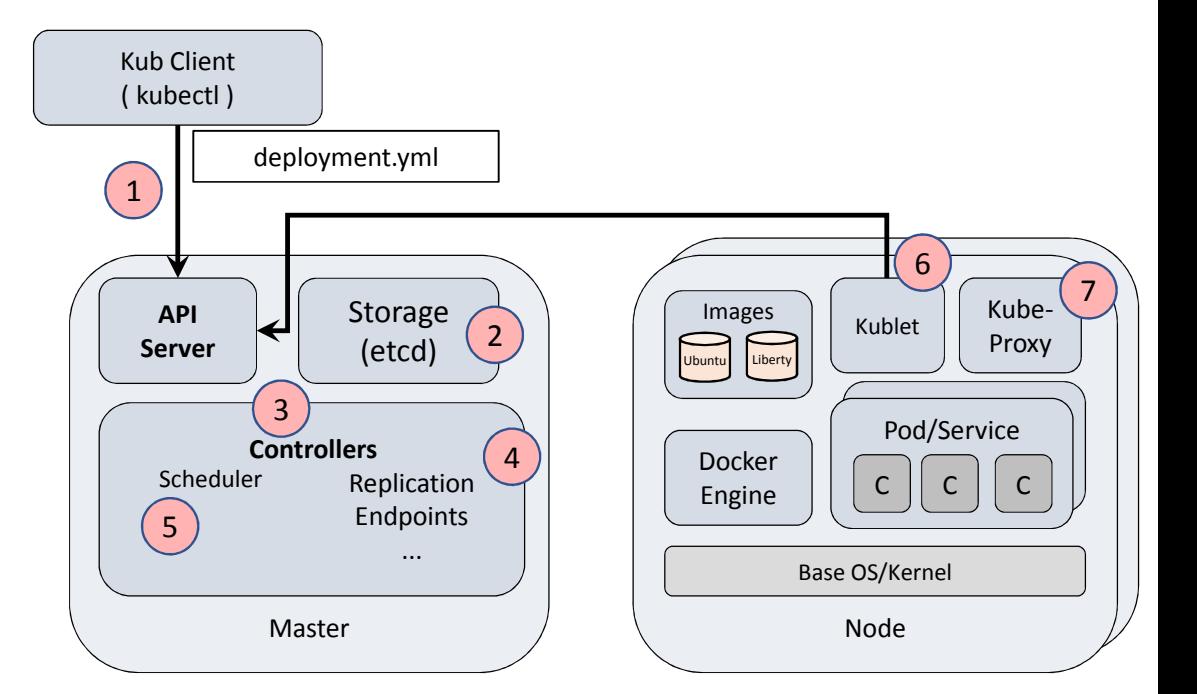

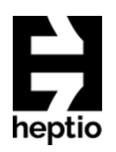

# Kubernetes in Action!

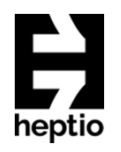

## Where is Kubernetes?

- Main Website http://kubernetes.io
- Source Code <u>https://github.com/kubernetes</u>
- YouTube https://www.youtube.com/channel/UCZ2bu0qutTOM0tHYa\_jkIwg

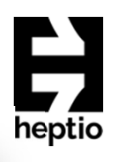

## Getting Kubernetes

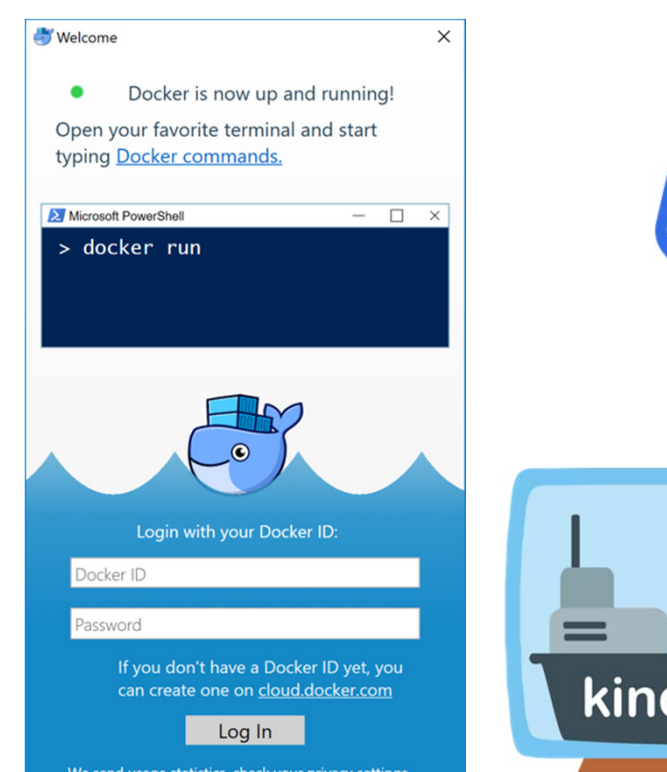

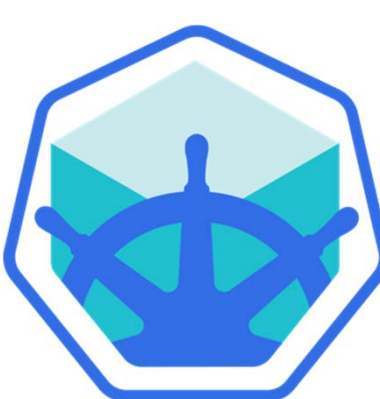

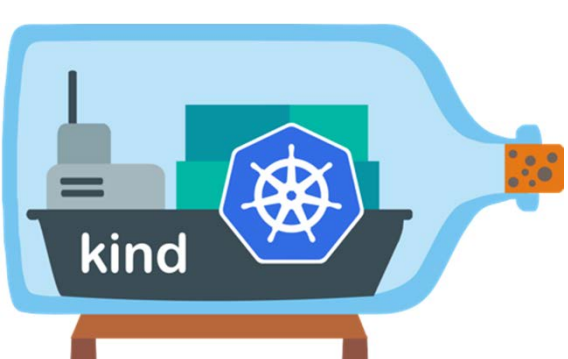

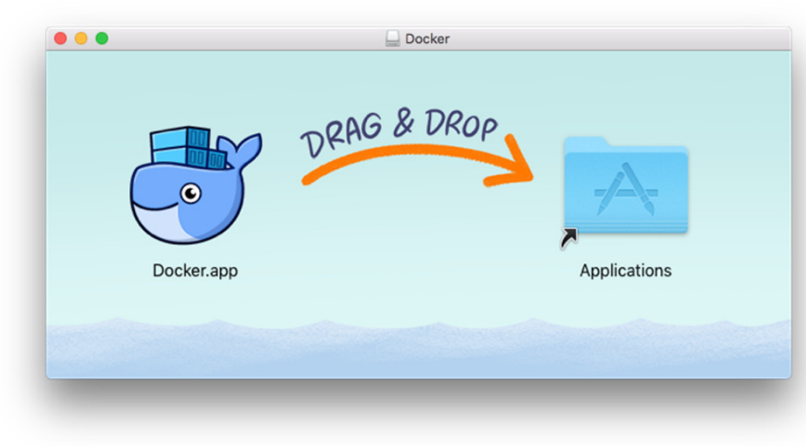

- $\bullet$ Azure Kubernetes Service
- •Amazon Elastic Container Service for Kubernetes
- •Google Kubernetes Engine
- •Digital Ocean Kubernetes

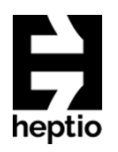

# Cluster-API

•A management framework to handle day 1 and 2 operations for kubernetescluster

- Day 1) Bringing up a cluster
	- Solves from 0 to Kubernetes
- Day 2) Managing a cluster
	- Managing in an idiomatic kubernetes way<br>• Ungrades
	- Upgrades
	- Scaling
- Standardizing a fragmented ecosystem
	- Many tools, all with varying scope and user experience
- •Experimenting still!

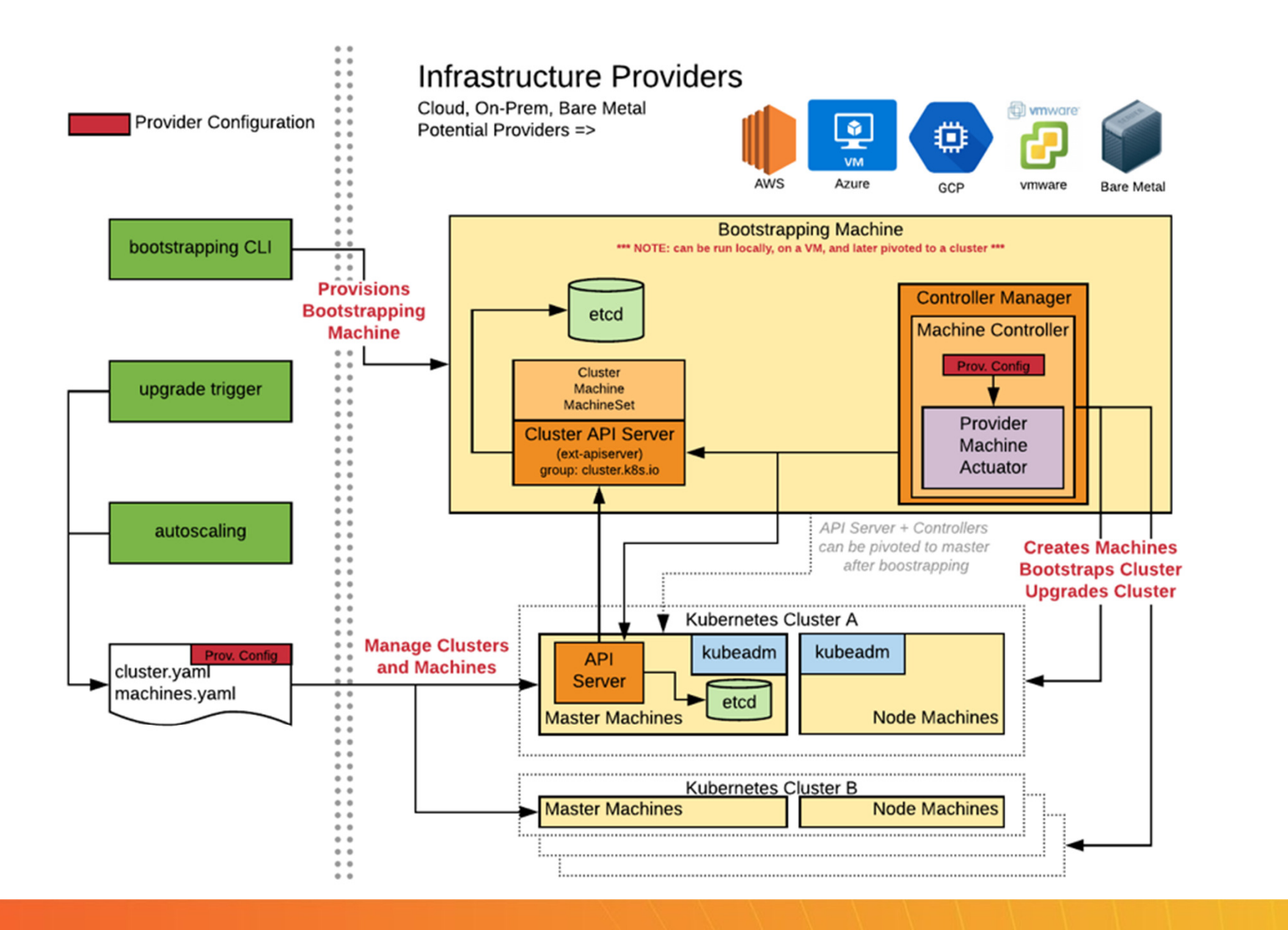

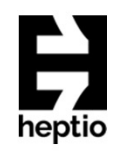

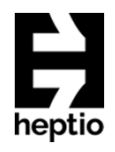

# Kubevirt

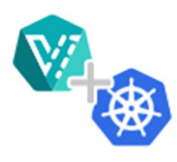

Leverage KubeVirt and Kubernetes to manage virtual machines for impractical-tocontainerize apps.

Combine existing virtualized workloads with new container workloads on the one platform.

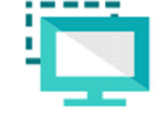

Support development of new microservice applications in containers that interact with existing virtualized applications.

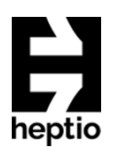

# CNCF

\* Cloud Native Computing Foundation

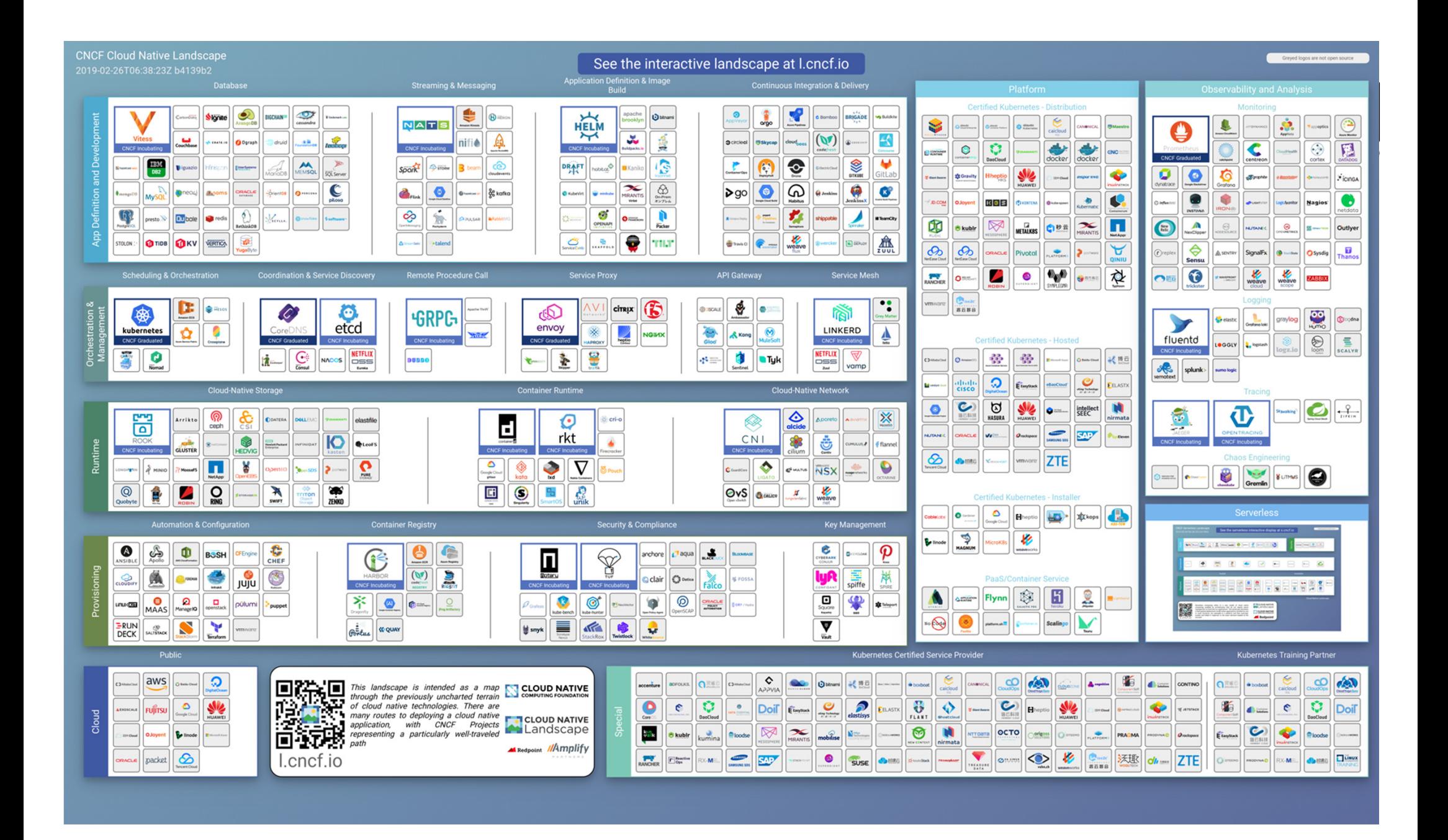
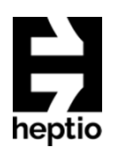

## **Questions?**

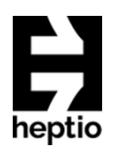

## Thankyou!